# **基礎ゼミ ライブラリーツアー 2023年度版**

※パソコンの電源を入れてお待ちください ※ブラウザはGoogle Chromeをご利用ください。

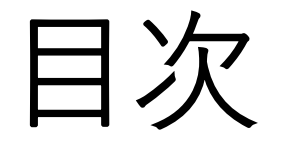

### 2. TAF Search 検索と絞り込み

### 3. 資料(図書・DVD)の探し方と課題の検索

### 4. 情報ライブラリー館内ツアー

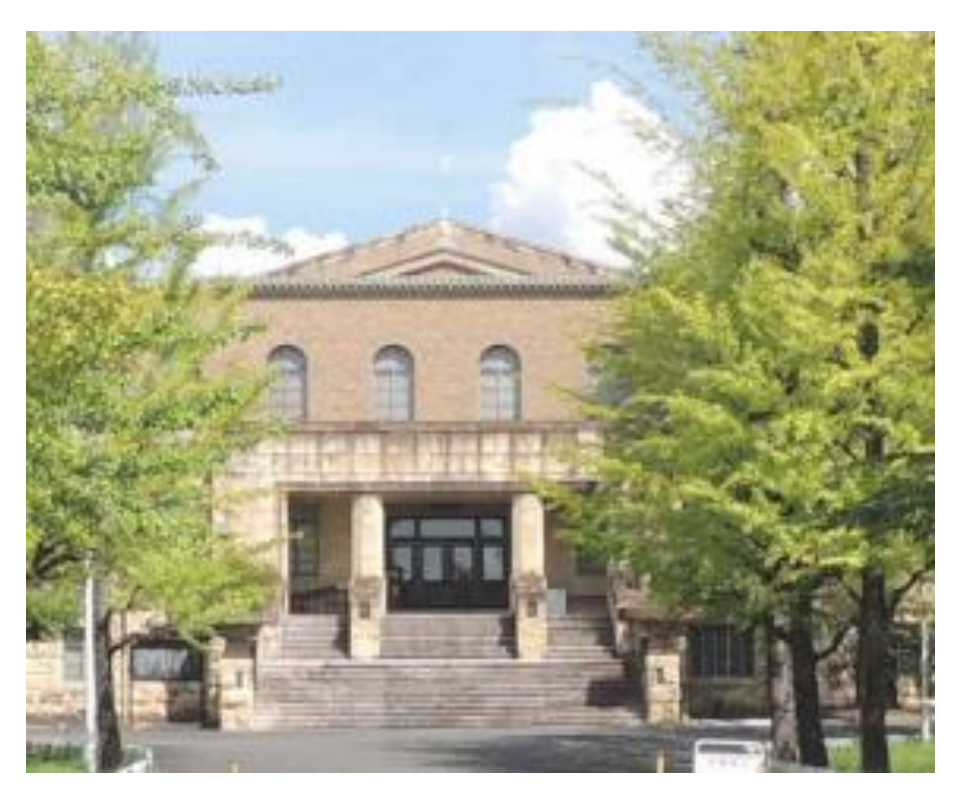

天理図書館 きょうしい 情報ライブラリー

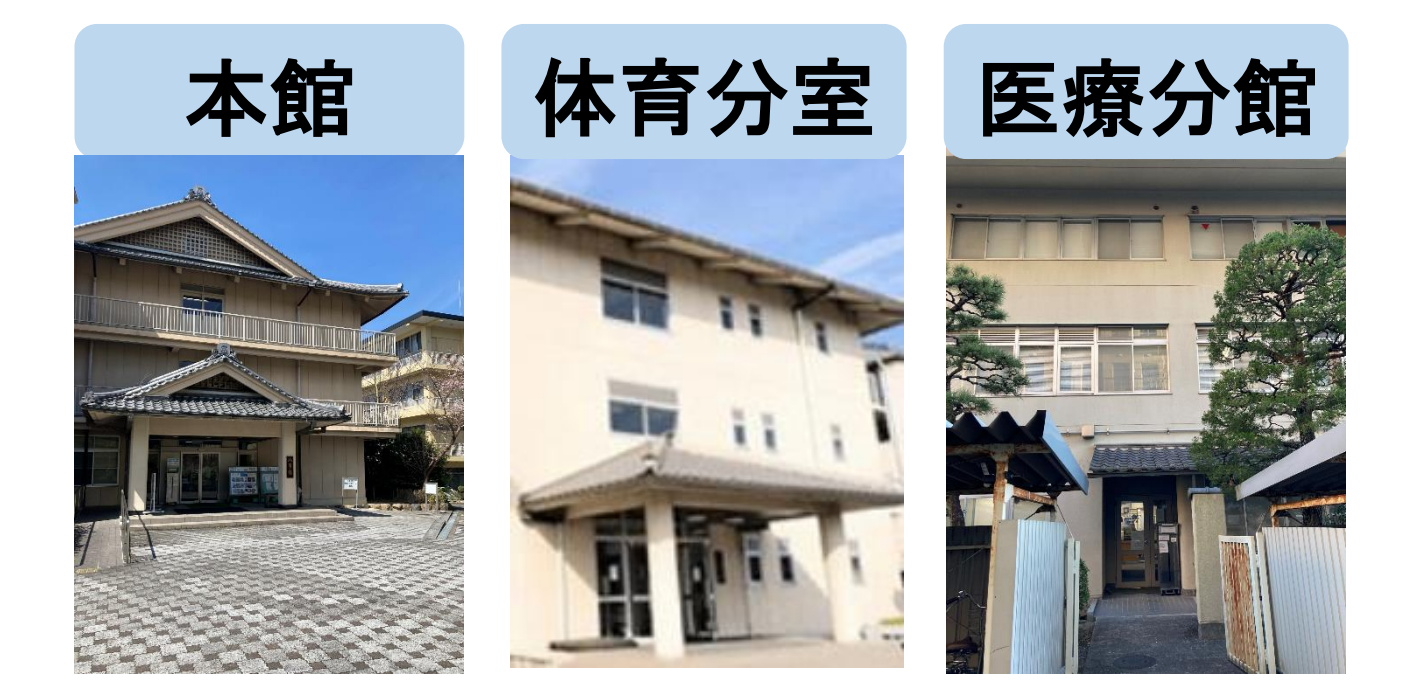

・天理図書館OPAC

## 天理大学HP>附属天理図書館>TCL OPAC

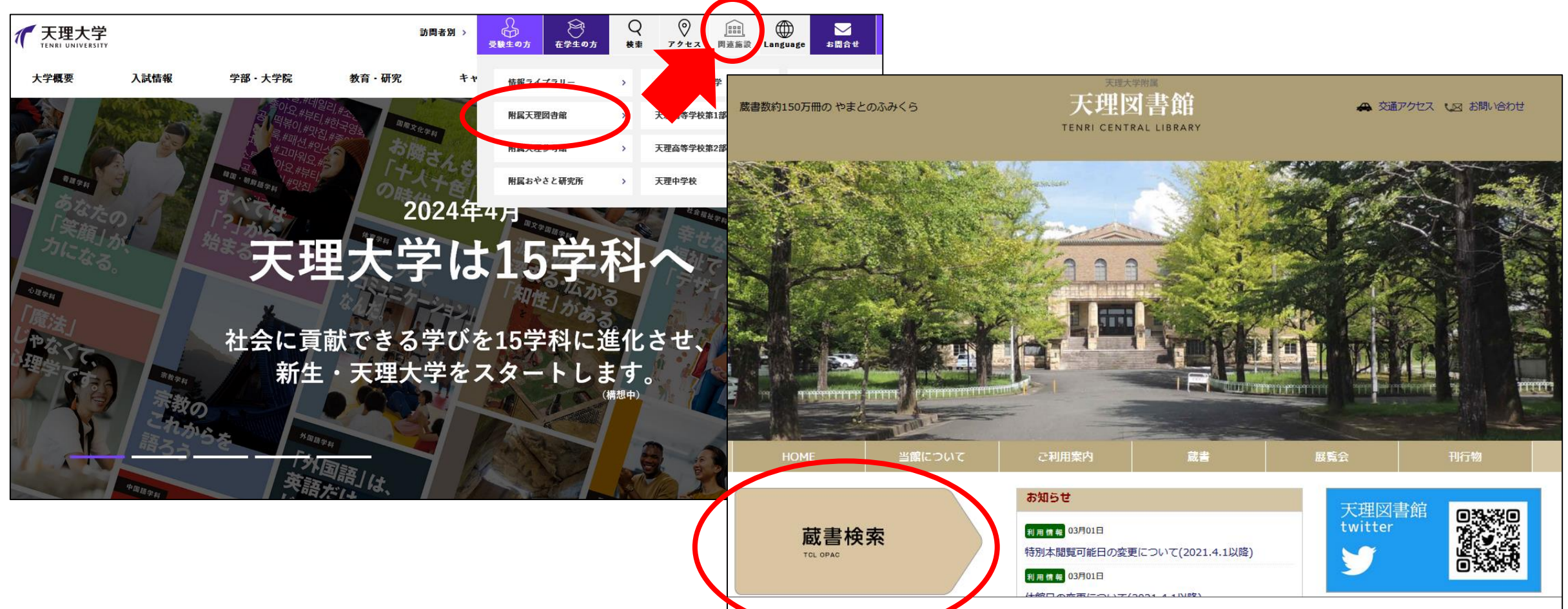

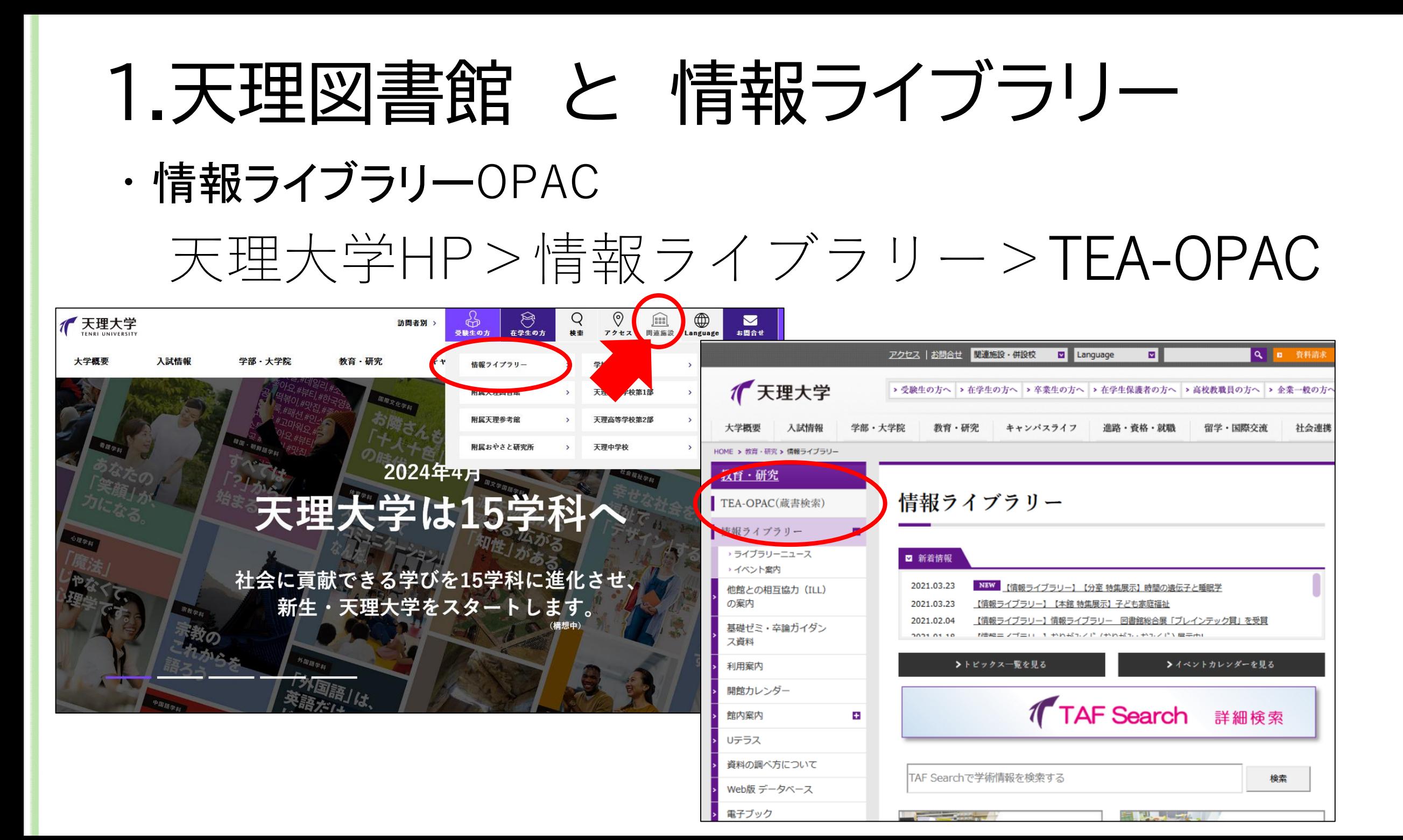

# ・情報ライブラリーOPAC 1.天理図書館 と 情報ライブラリー

## 天理大学HP>情報ライブラリー>TEA-OPAC

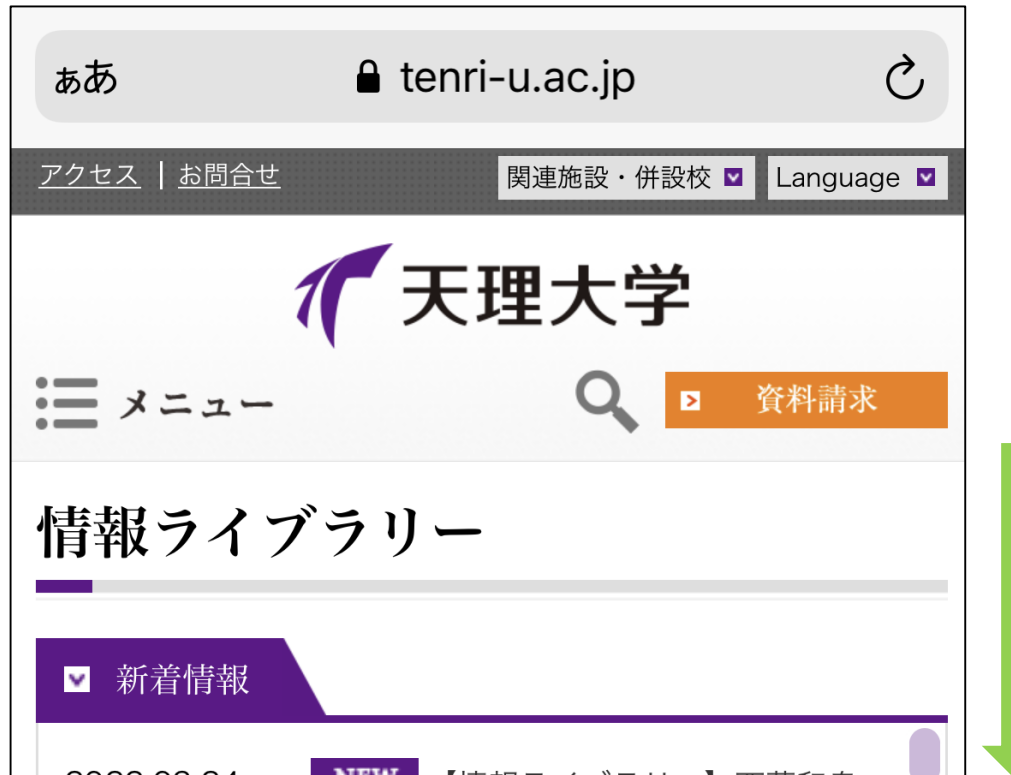

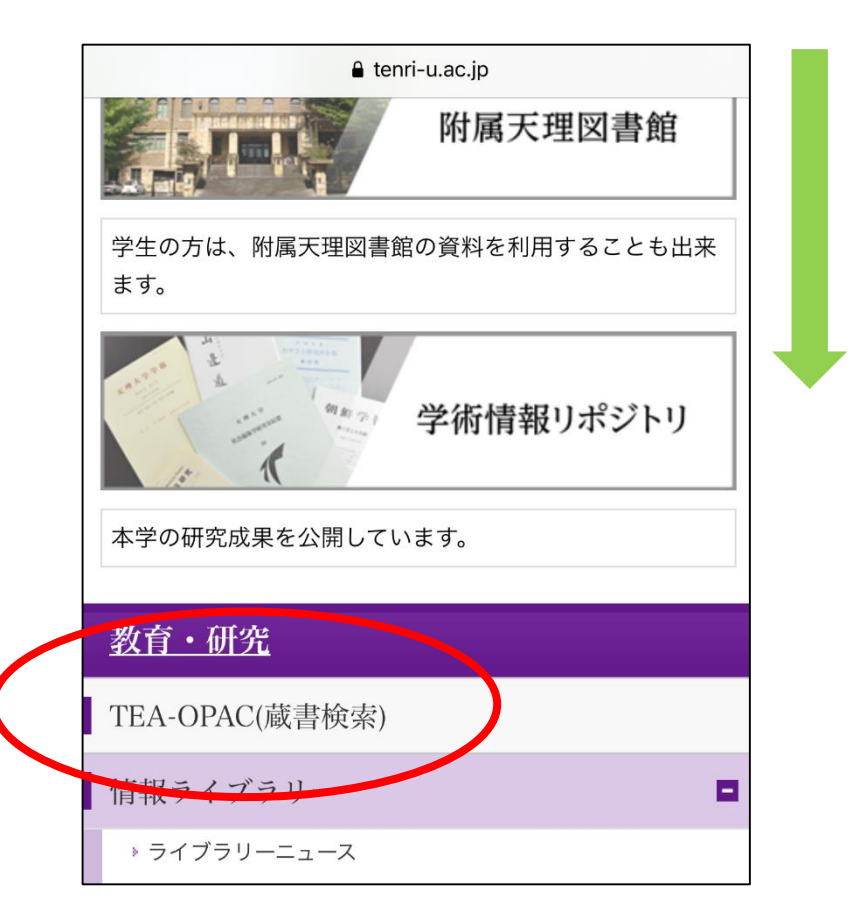

・TEA-OPACで検索できる資料

情報ライブラリー 本館

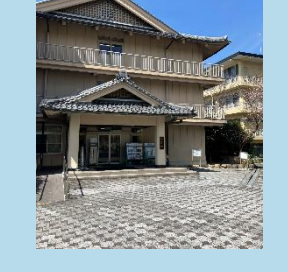

研究室

演習室

課程の研究室

おやさと研究所

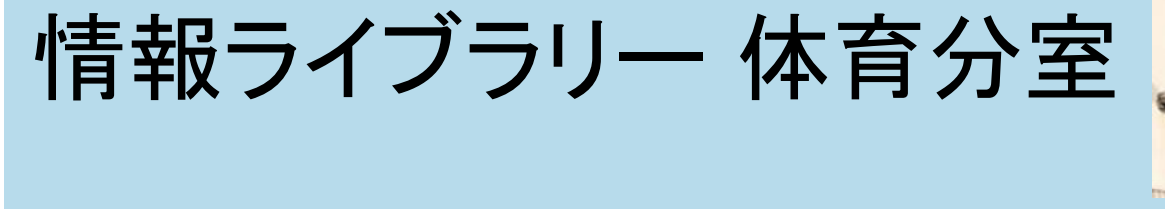

情報ライブラリー 医療分館

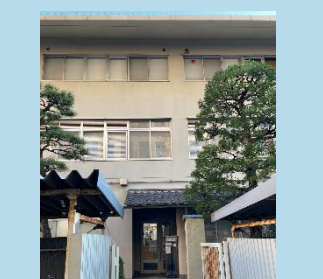

・情報ライブラリーの資料を借りるとき(資料の貸出)

・自分自身の学生証を使い「貸出」の手続きをする。

・他人から学生証を借りて資料を貸出することや、 他人の貸出資料を図書館で手続きせずに 借り受けることは禁止されている。(転貸禁止)

・TEA-OPACで検索できる資料

- ・貸出資料は返却期限日までに 情報ライブラリーに返却する。
- ・返却期限の前に手続きすれば、 1回限り貸出期限の延長ができる。

o 情報ライブラリー資料を返すとき(資料の返却)

・図書館資料の利用マナー

ふせんを貼らない 水濡れに注意

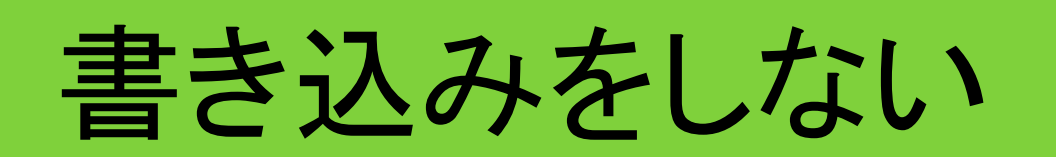

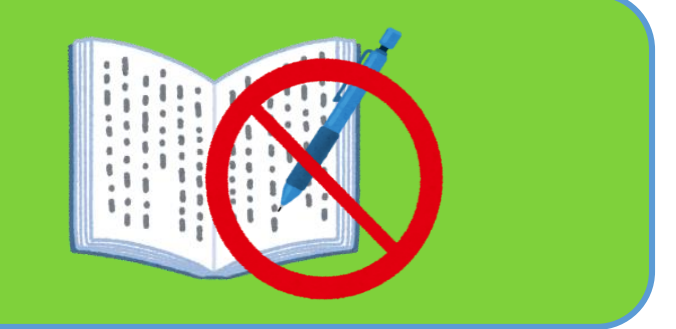

・情報ライブラリー館内の利用マナー

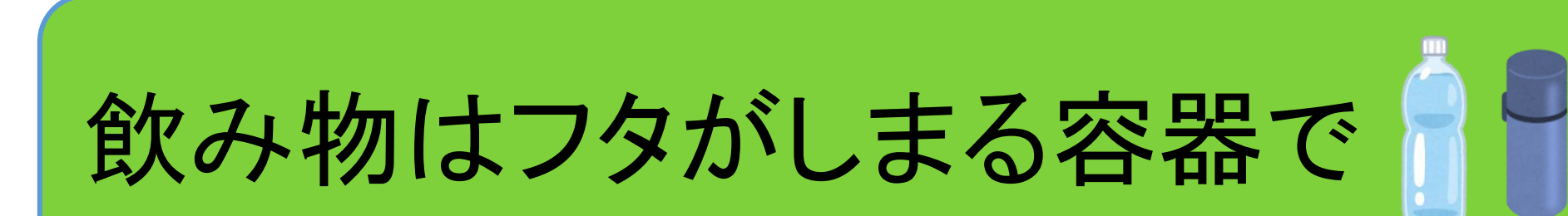

#### ※分室・分館では飲食できません

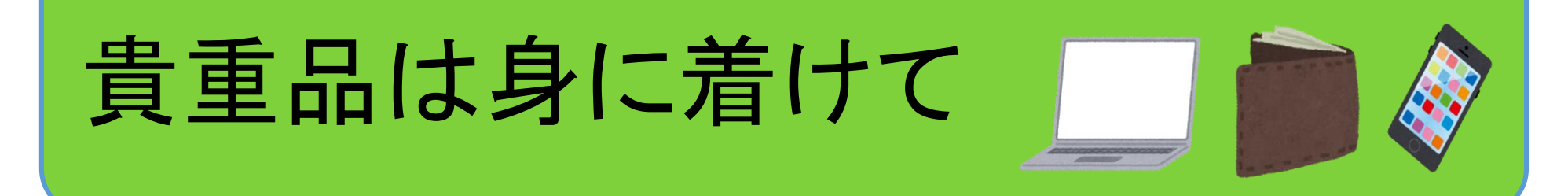

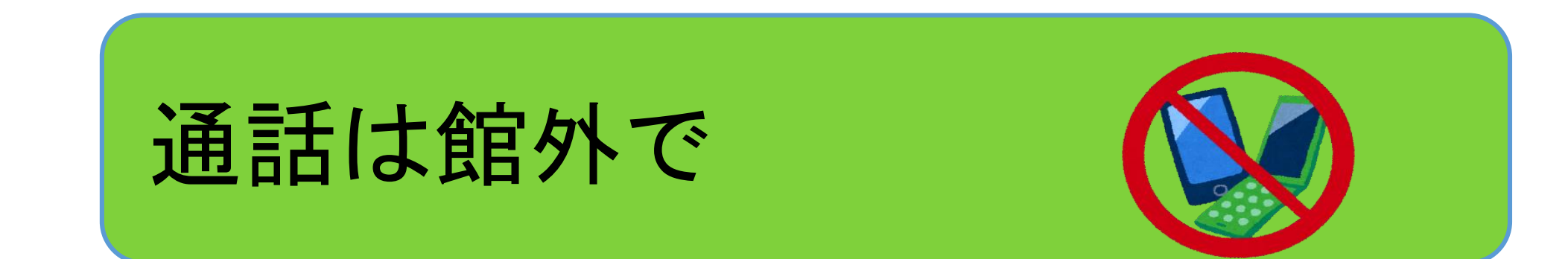

## 2.TAF Search 検索と絞り込み

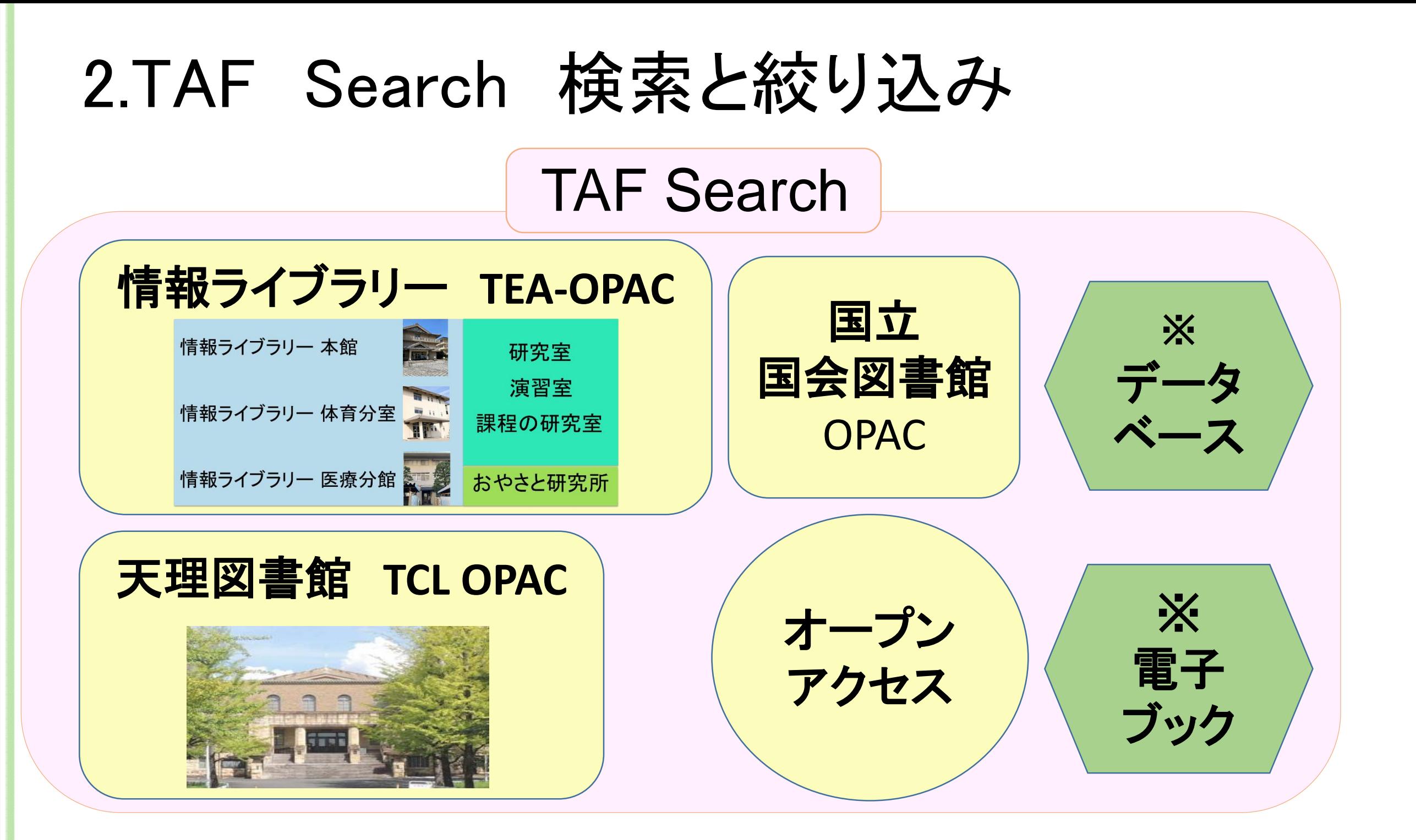

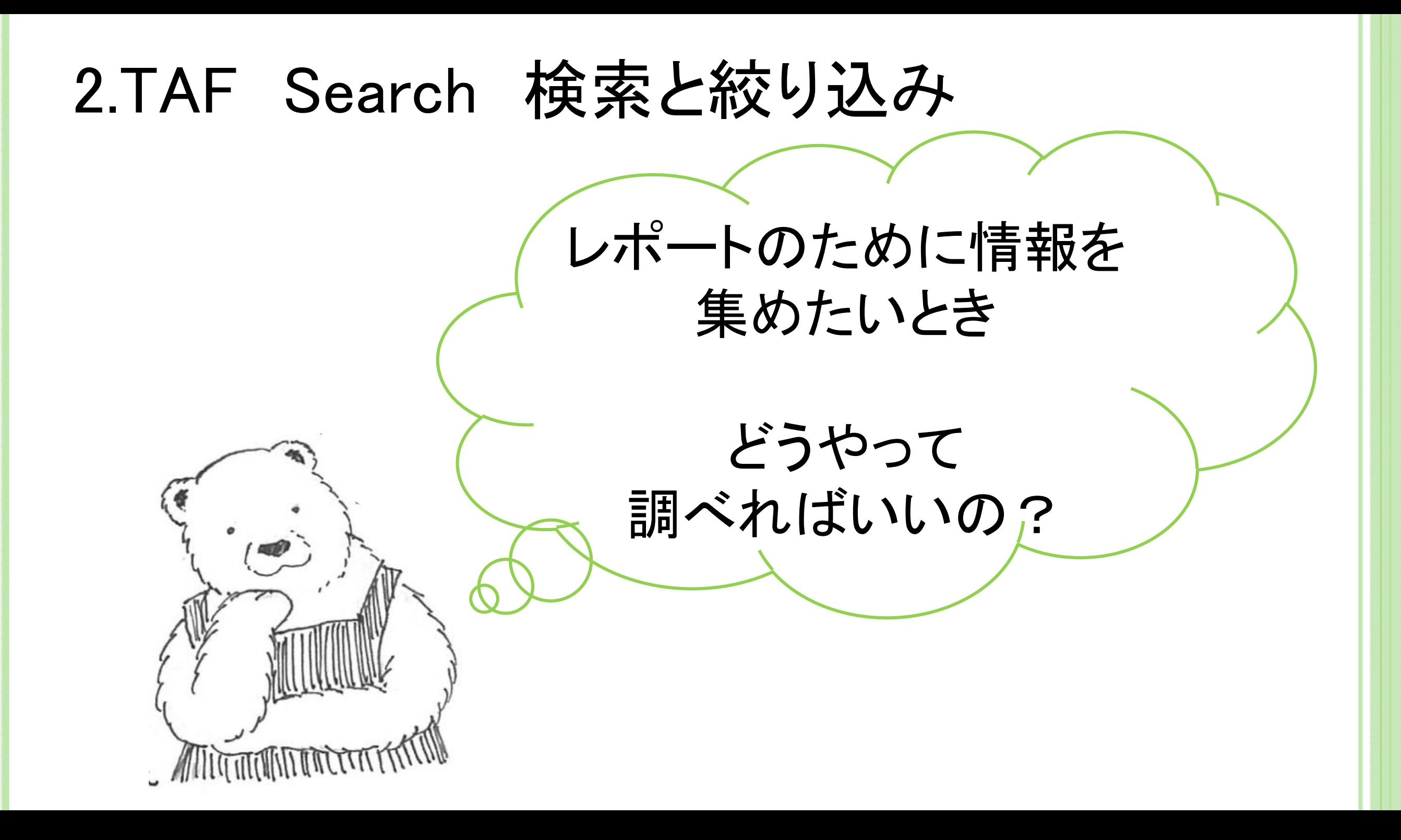

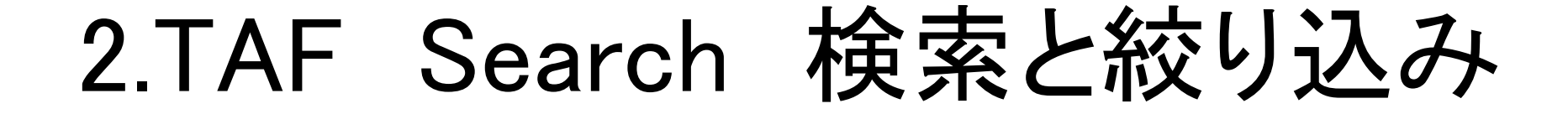

## ポイント その1

# TAF Searchの入口は

# 情報ライブラリー ホームページ

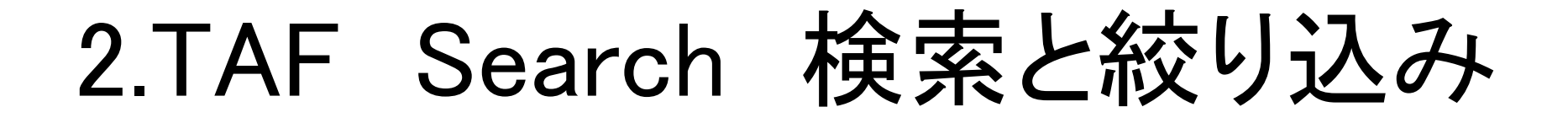

## 天理大学HP>情報ライブラリー>TAF Search

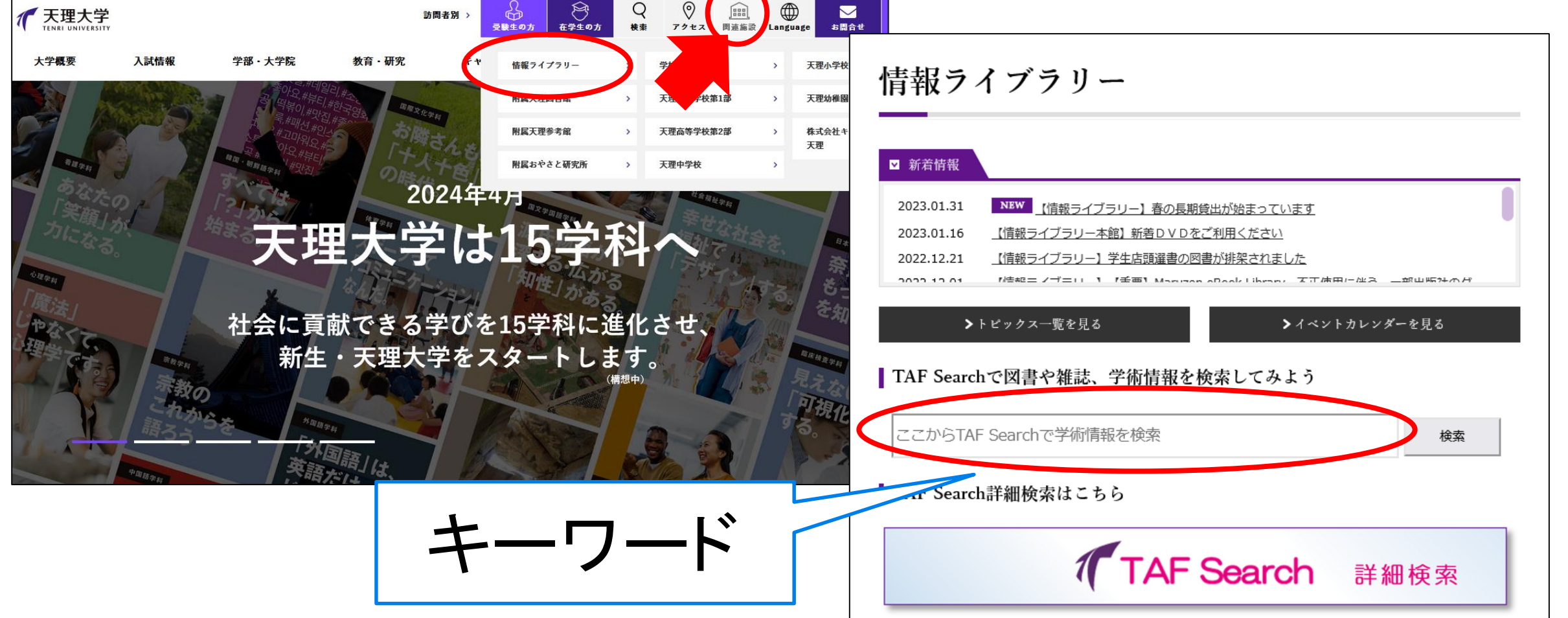

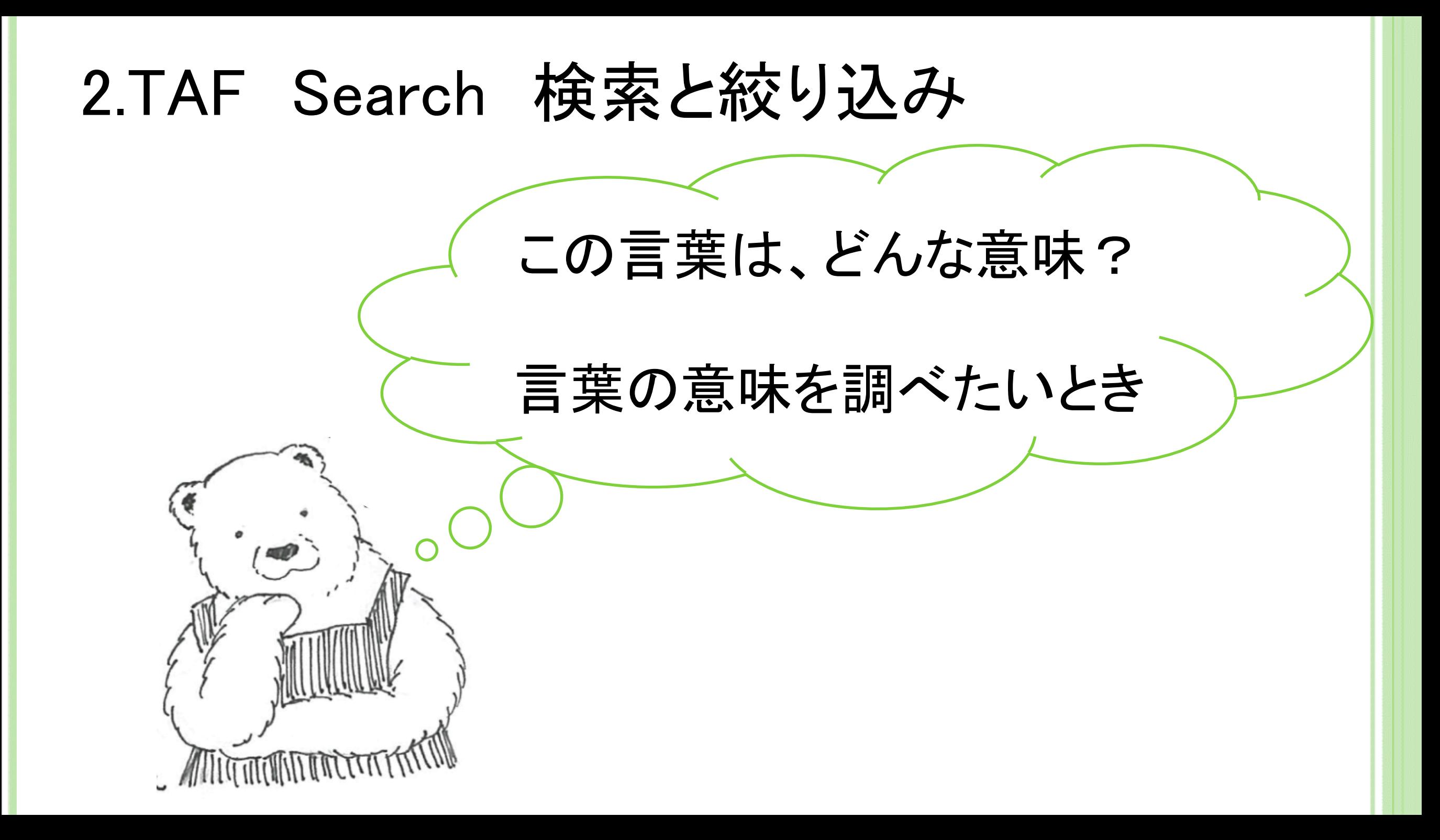

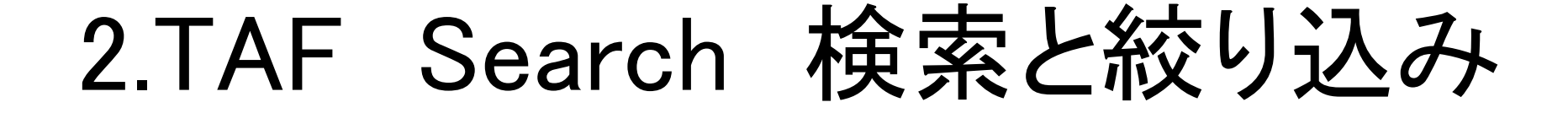

## ポイント その2

# 言葉の意味を知るには

# 辞書・事典(参照)

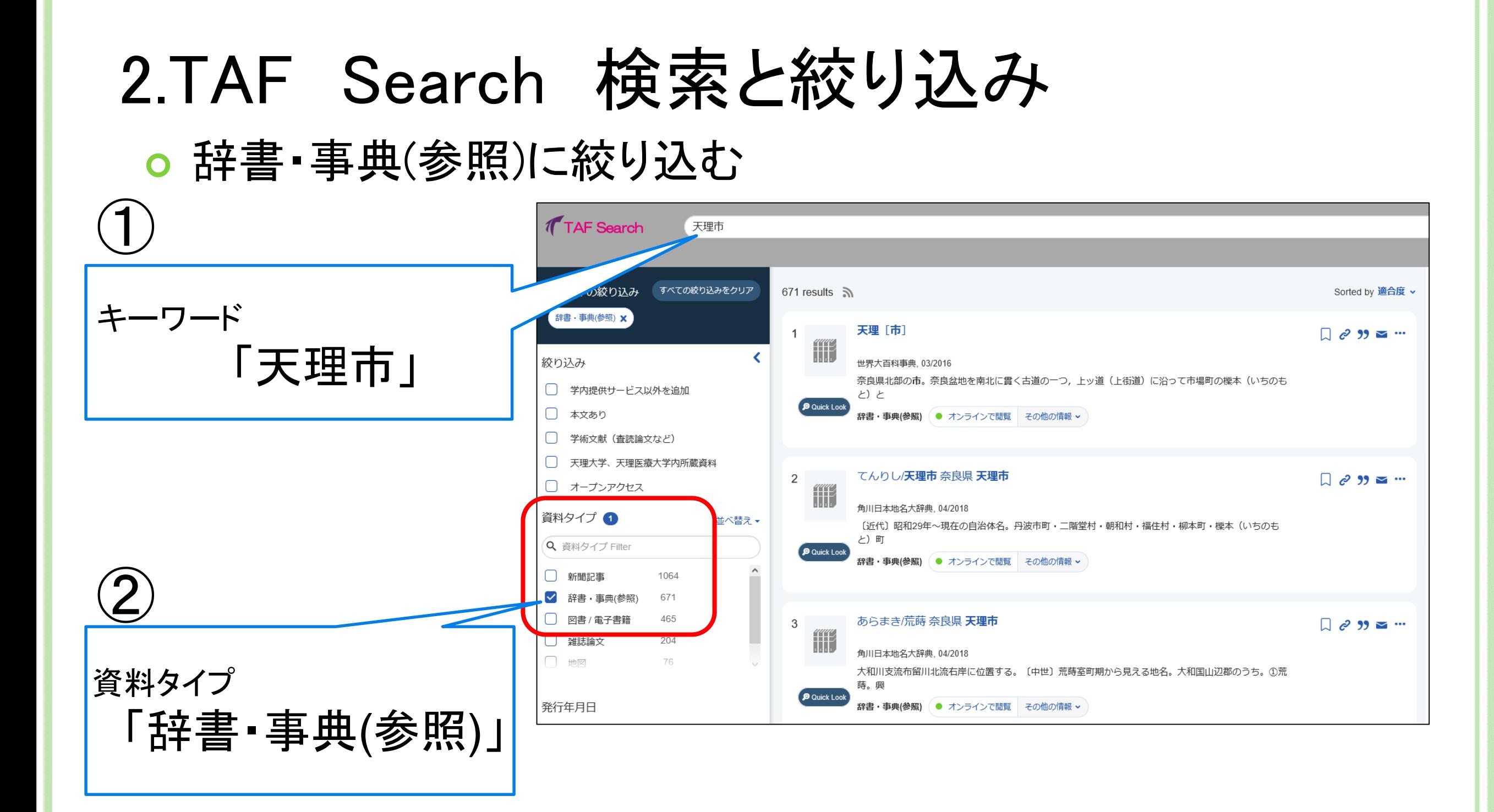

## 辞書・事典(参照)に絞り込む 2.TAF Search 検索と絞り込み

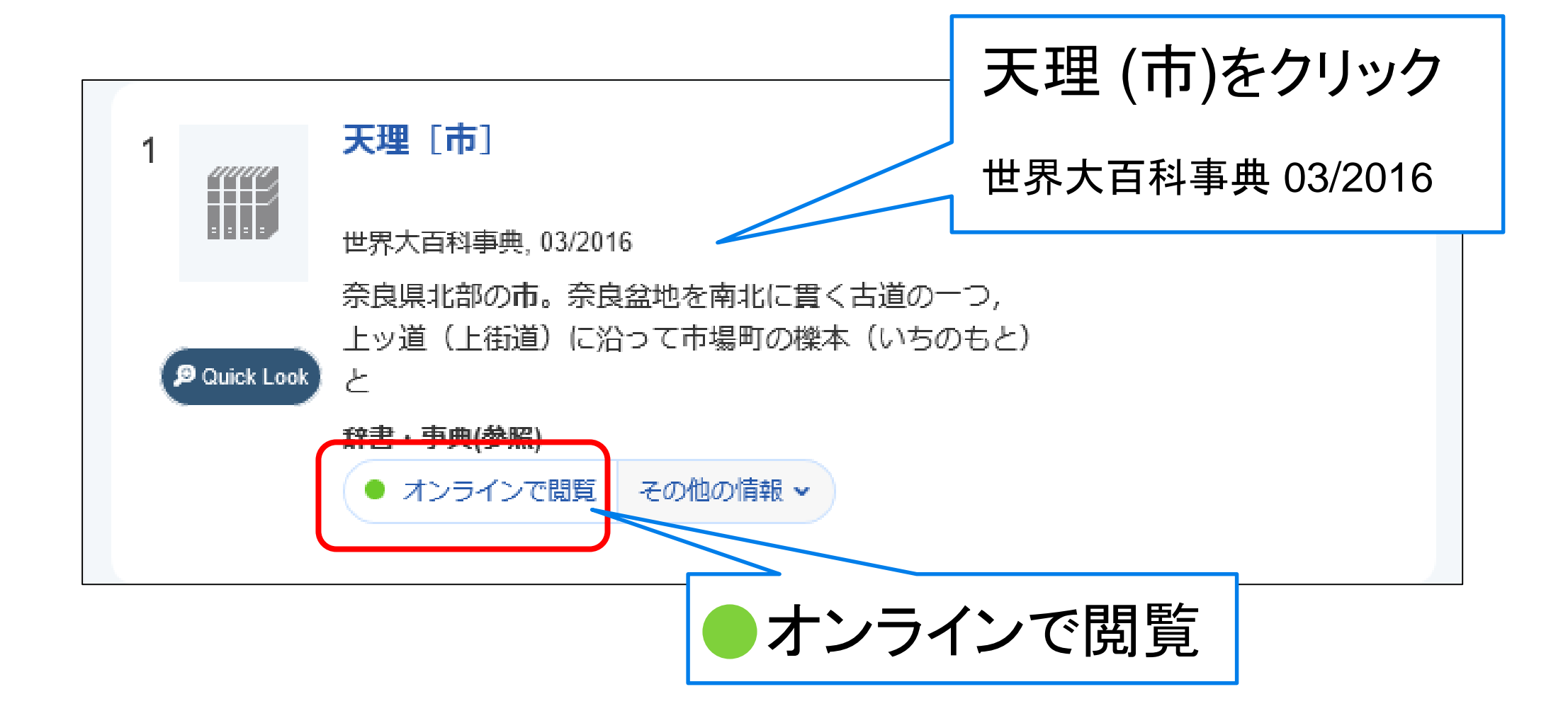

## 辞書・事典(参照)に絞り込む 2.TAF Search 検索と絞り込み

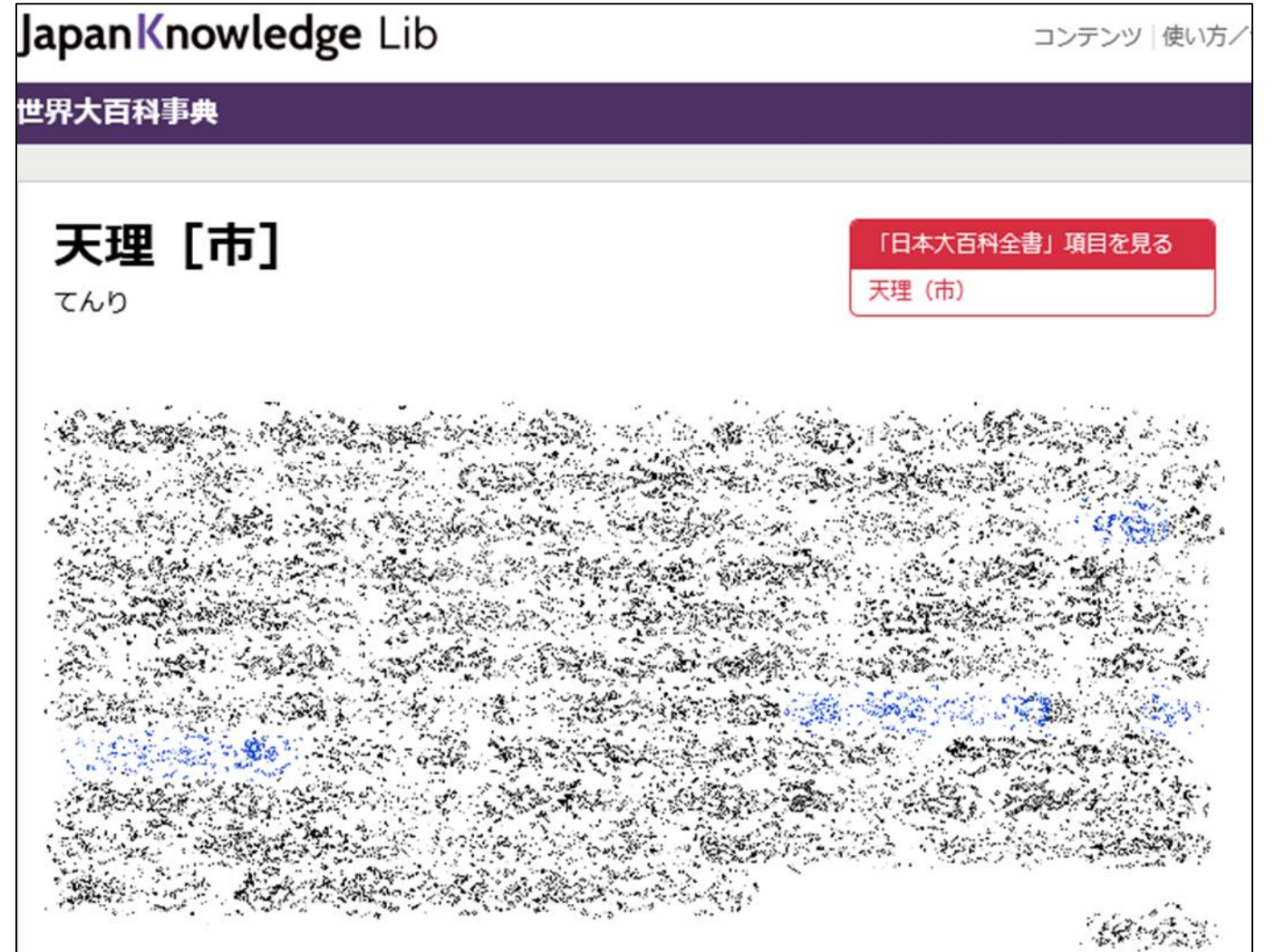

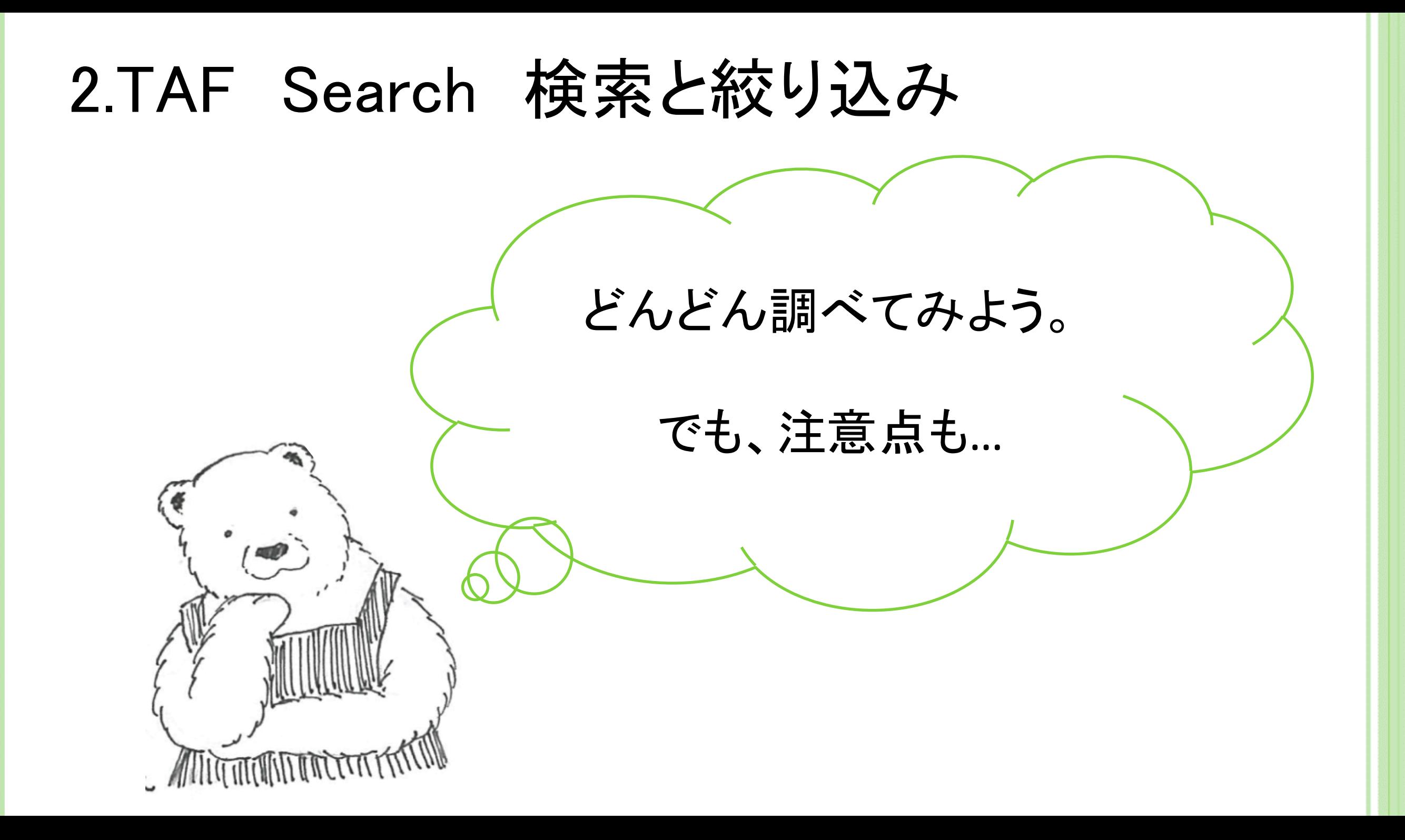

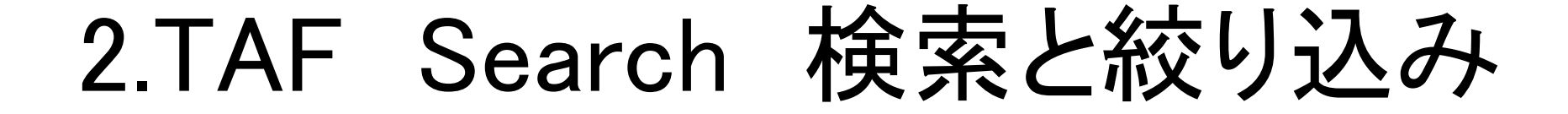

## ポイント その3

# 絞り込み項目の変更は

すべての絞り込みをクリア

# 2.TAF Search 検索と絞り込み

○ 新聞記事に絞り込む

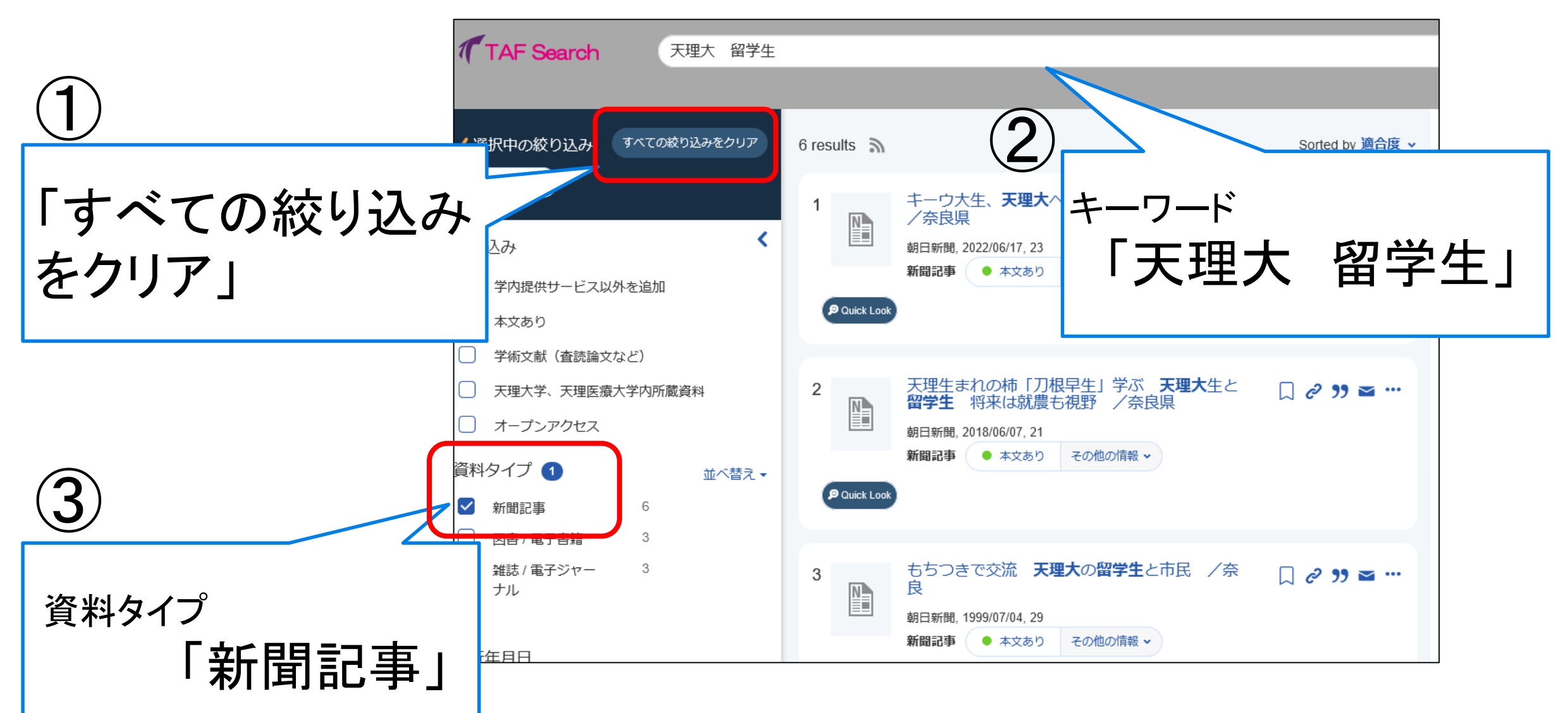

## ○ 新聞記事に絞り込む 2.TAF Search 検索と絞り込み

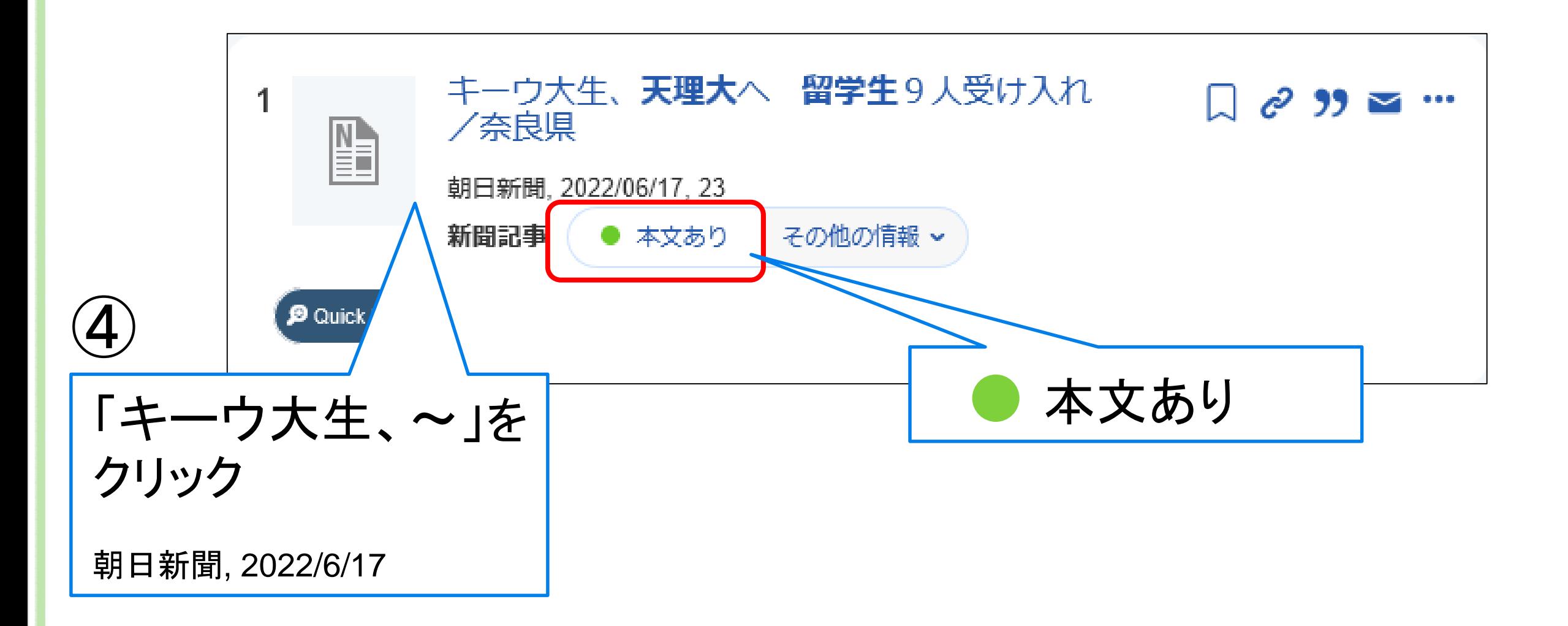

## ○ 新聞記事に絞り込む 2.TAF Search 検索と絞り込み

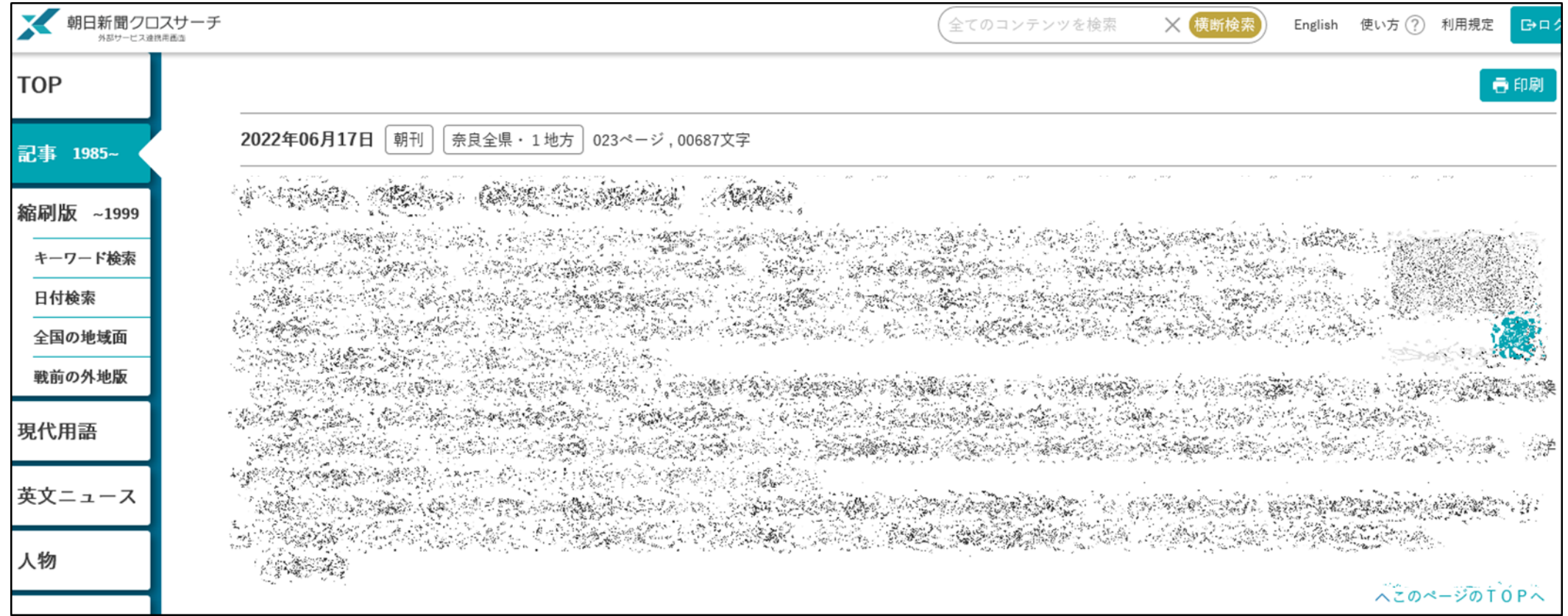

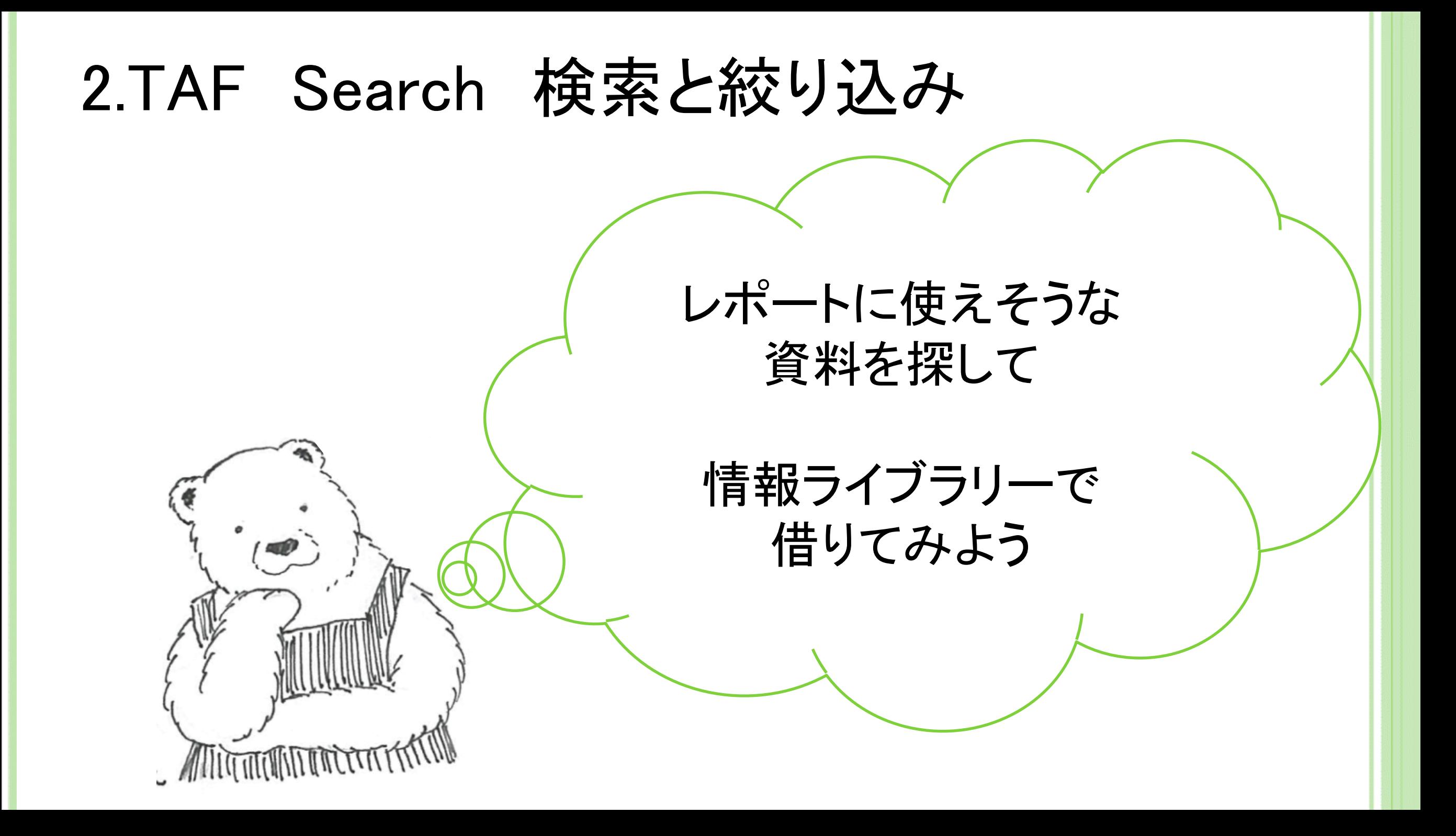

## ● 情報ライブラリー資料 2.TAF Search 検索と絞り込み

ポイント その4

情報ライブラリーの資料は

所蔵場所 情報ライブラリー本館、体育分室、医療分館

**o** 情報ライブラリー資料 2.TAF Search 検索と絞り込み

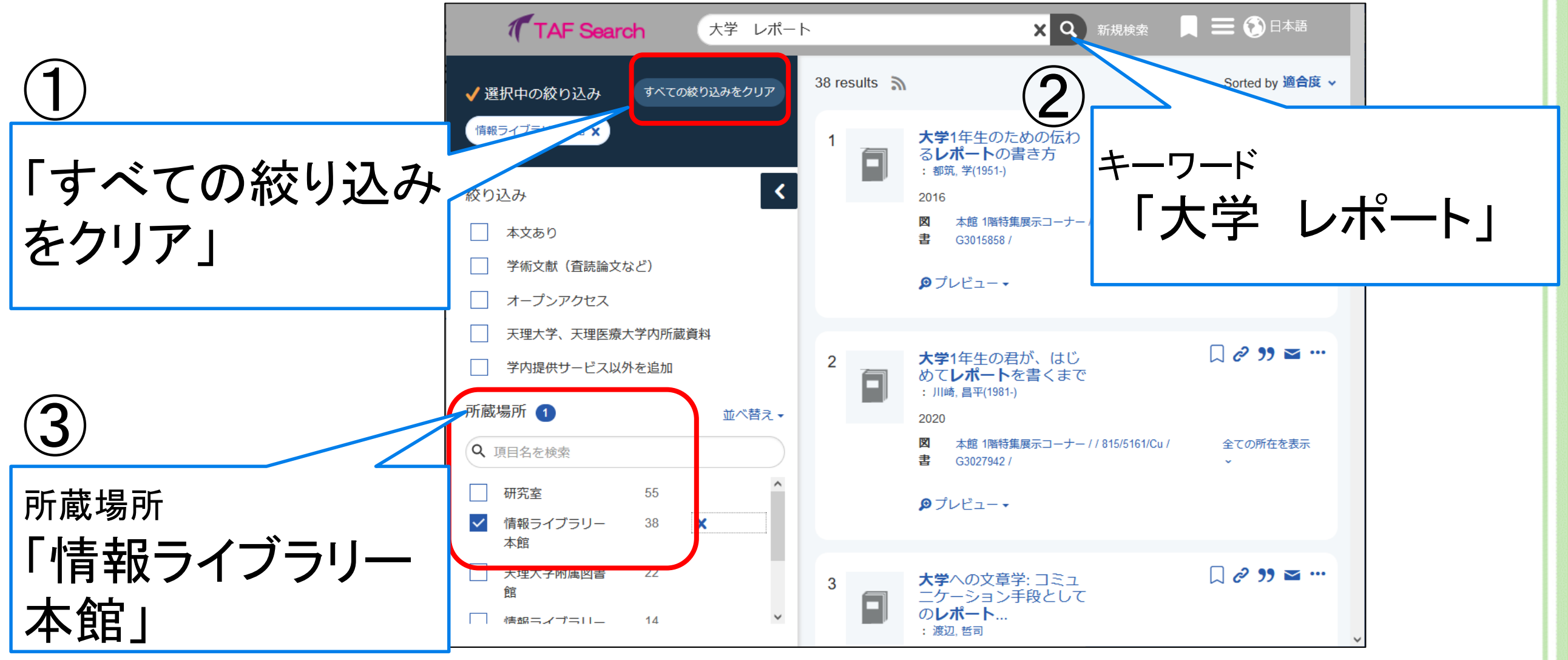

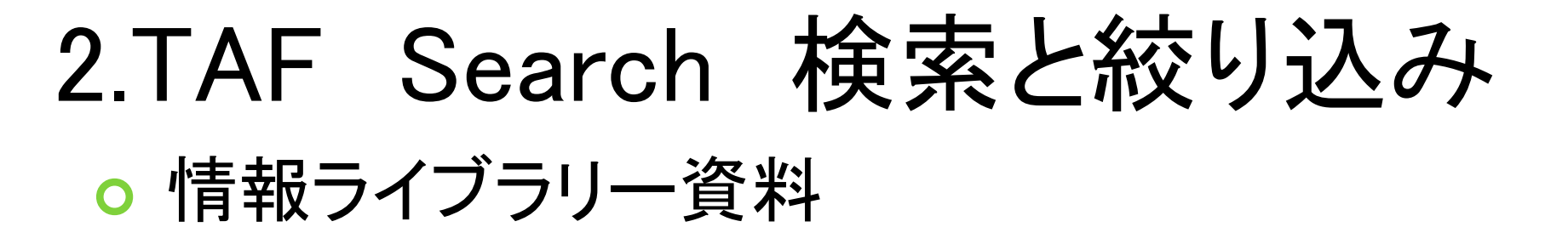

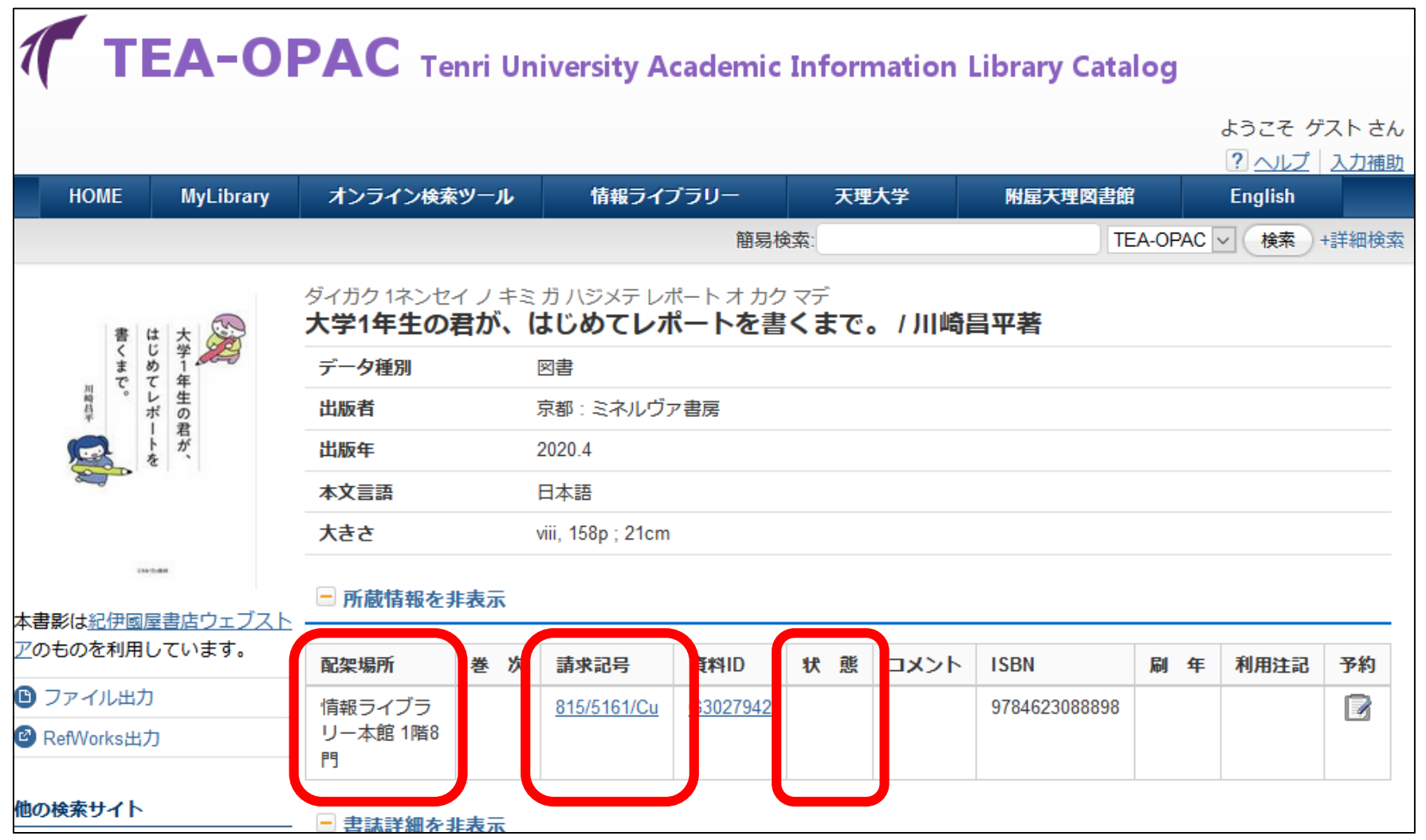

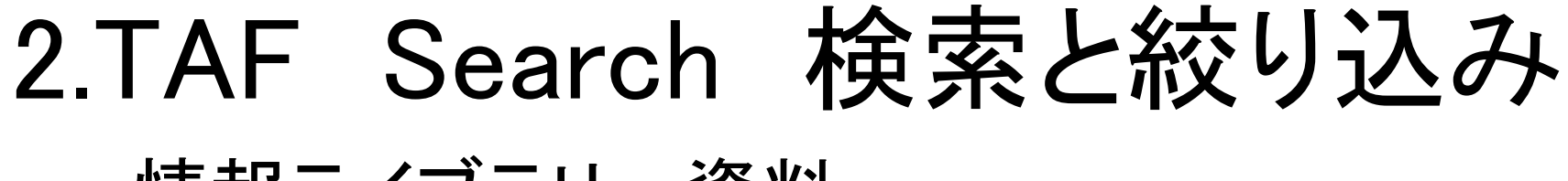

● 情報ライブラリー資料

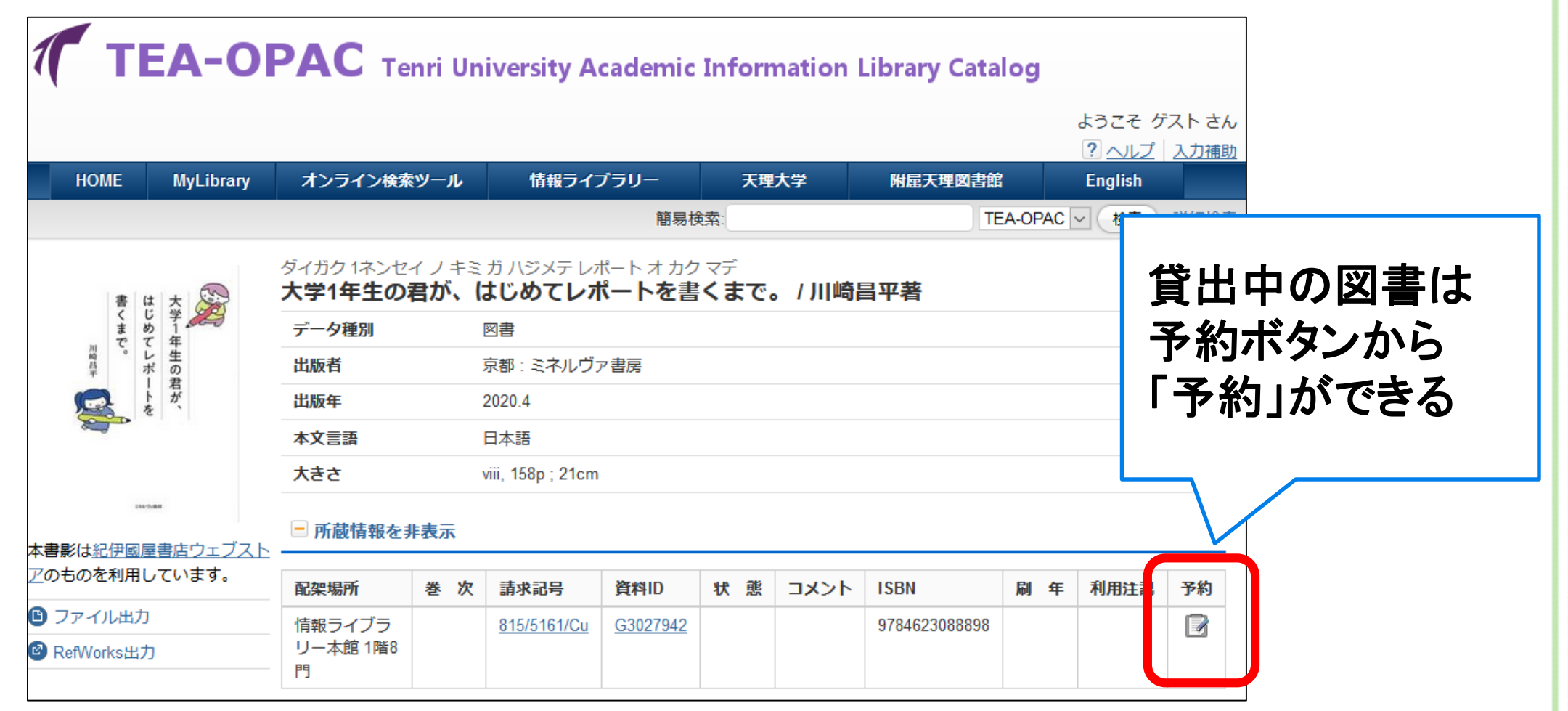

・「取り寄せ予約」を利用すると、受取館以外に所蔵 している本を借りられます。

## ○ 情報ライブラリー資料 2.TAF Search 検索と絞り込み

# ポイント その5

# MyLibrary ログインのIDとパスワードは

# 利用者ID:学籍番号 パスワード:学校から付与されている パスワード

## o My Libraryログイン 2.TAF Search 検索と絞り込み

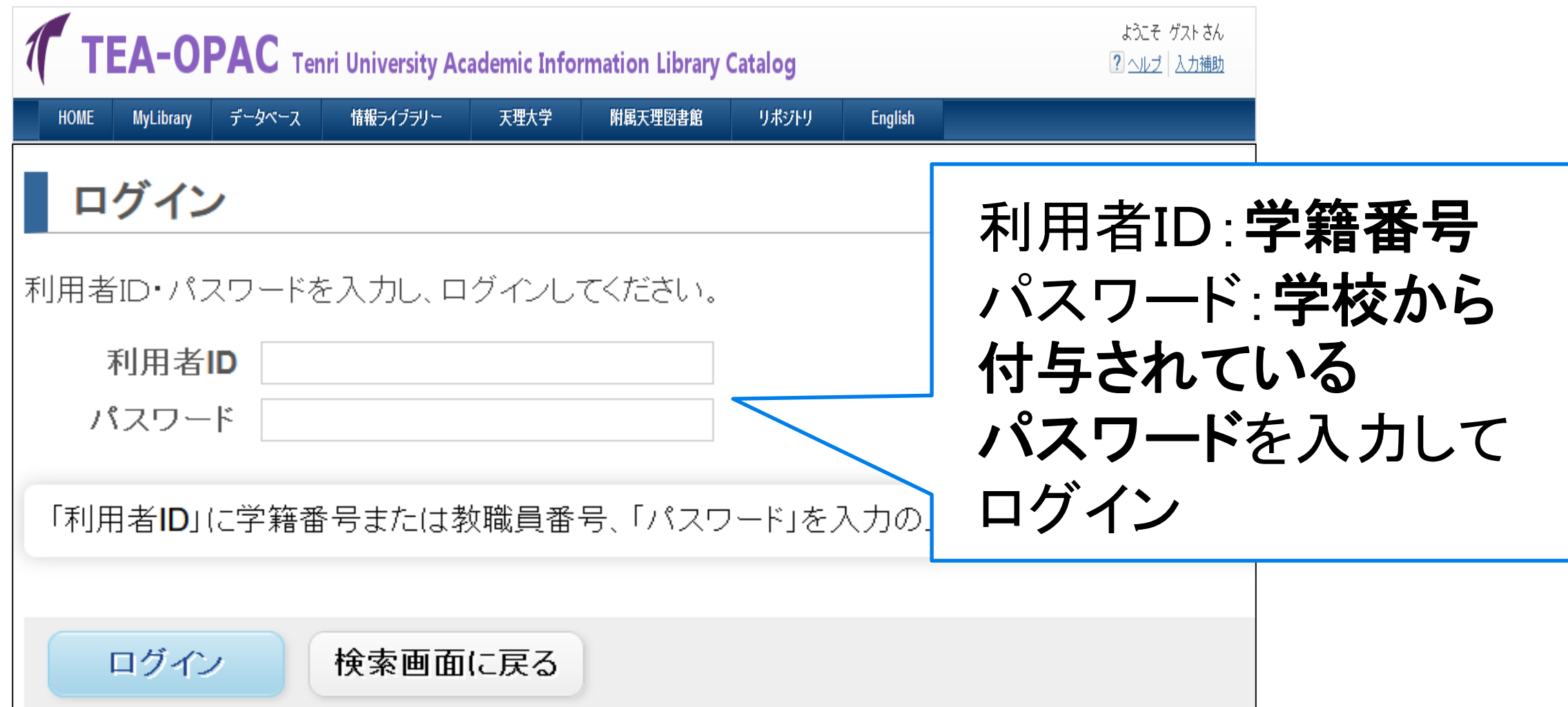

# 2.TAF Search 検索と絞り込み

o My Libraryログイン

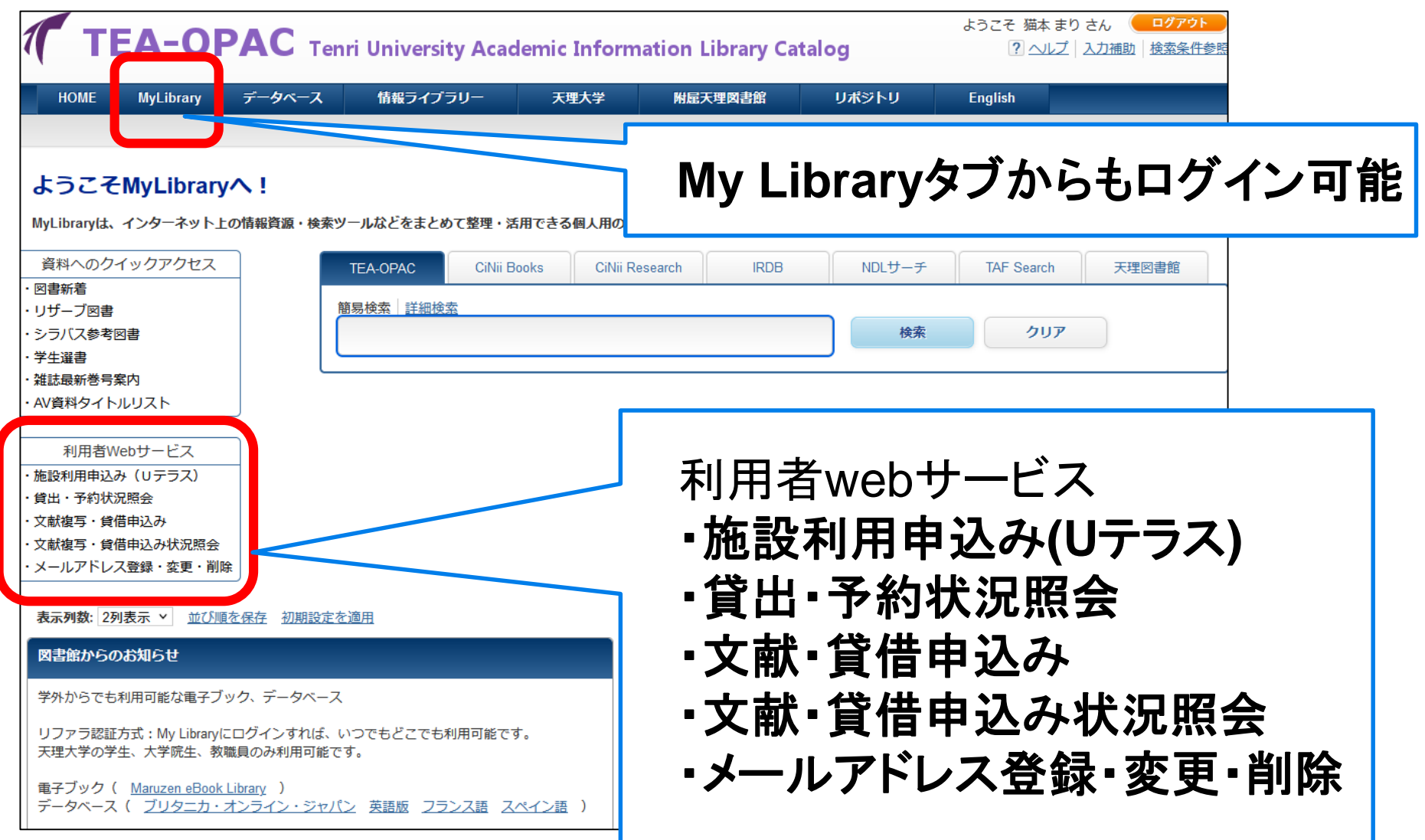

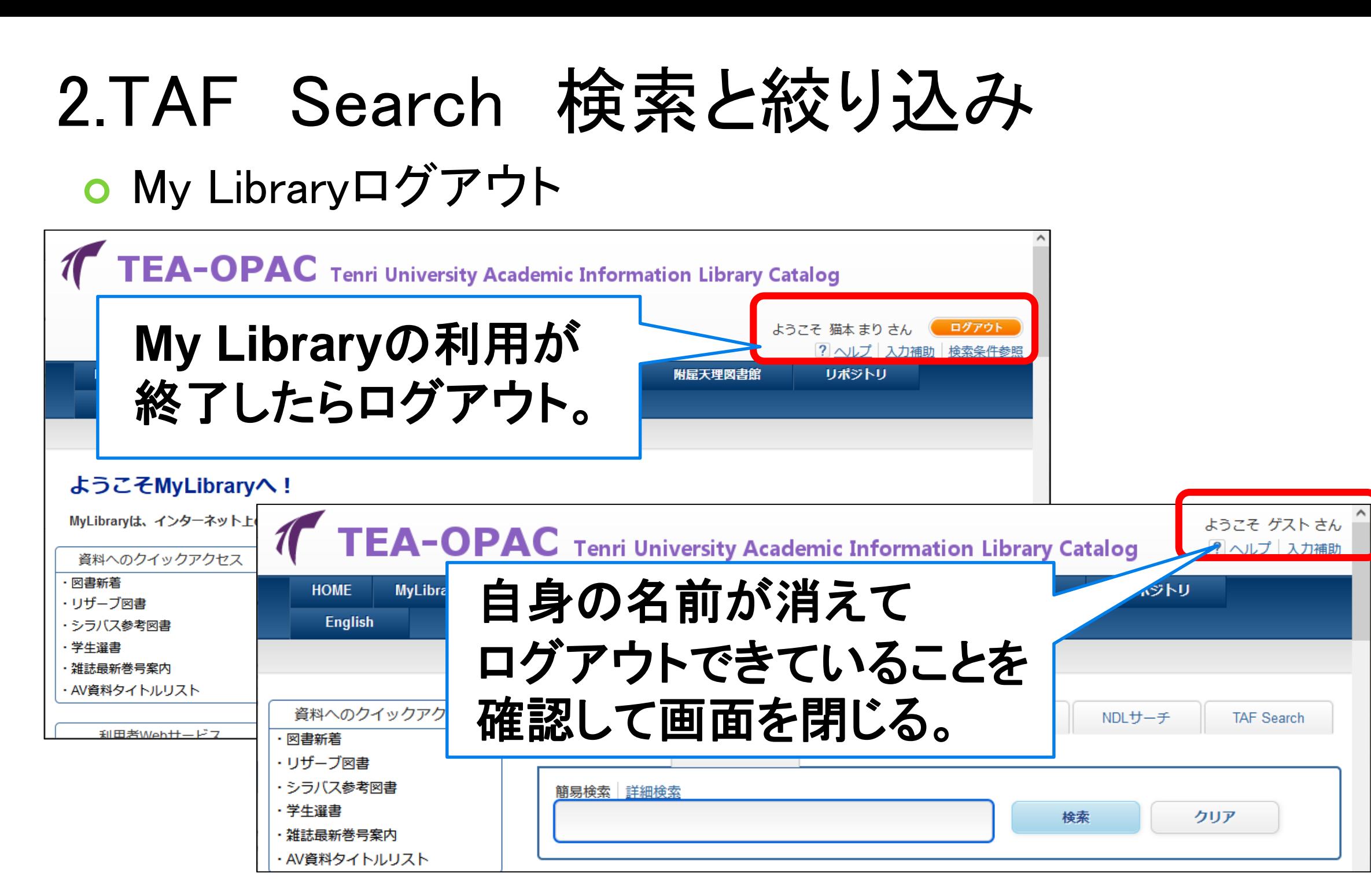

#### 2.TAF Search 検索と絞り込み o My Library: 図書館からのお知らせ 図書館からのお知らせ 図書館からのお知らせ 学外からでも利用可能な電子ブック、データベース 資料探しに役立つ情報を紹介 リファラ認証方式:My Libraryにログインすれば、いつでもどこでも利用可能 天理大学の学生、大学院生、教職員のみ利用可能です。 重子ブック: · Maruzen eBook Library データベース: ・ブリタニカ・オンライン・ジャパン (英語版 フランス語 スペイン語) ・オックスフォード英語大辞典 ・Covid-19下の資料の貸出について 郵送貸出のサービスを実施しています。方法についてはこちらをご覧ください。 ・学外からでも自由に使うことのできる学術情報のリンク集』 |情報ライブラリーホームページの、「資料の調べ方について」ページをご覧ください。 TEA-OPACやTAF Search等の案内に加えて、学外からでも自由に使うことのできる学術情報のリン ク集もあります。ご利用ください。

## o My Library:リファラ認証でアクセス 2.TAF Search 検索と絞り込み

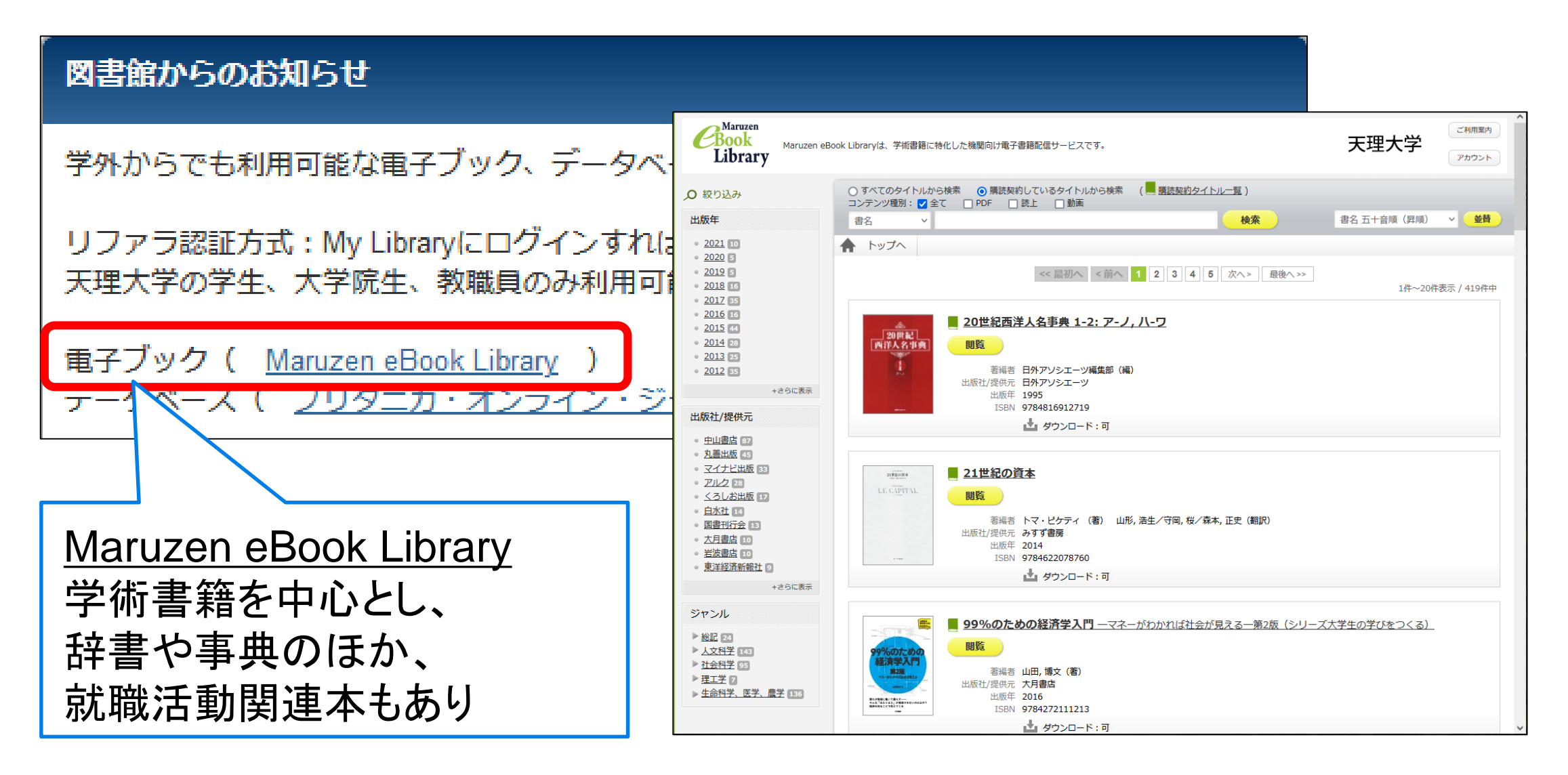

## o My Library:リファラ認証でアクセス 2.TAF Search 検索と絞り込み

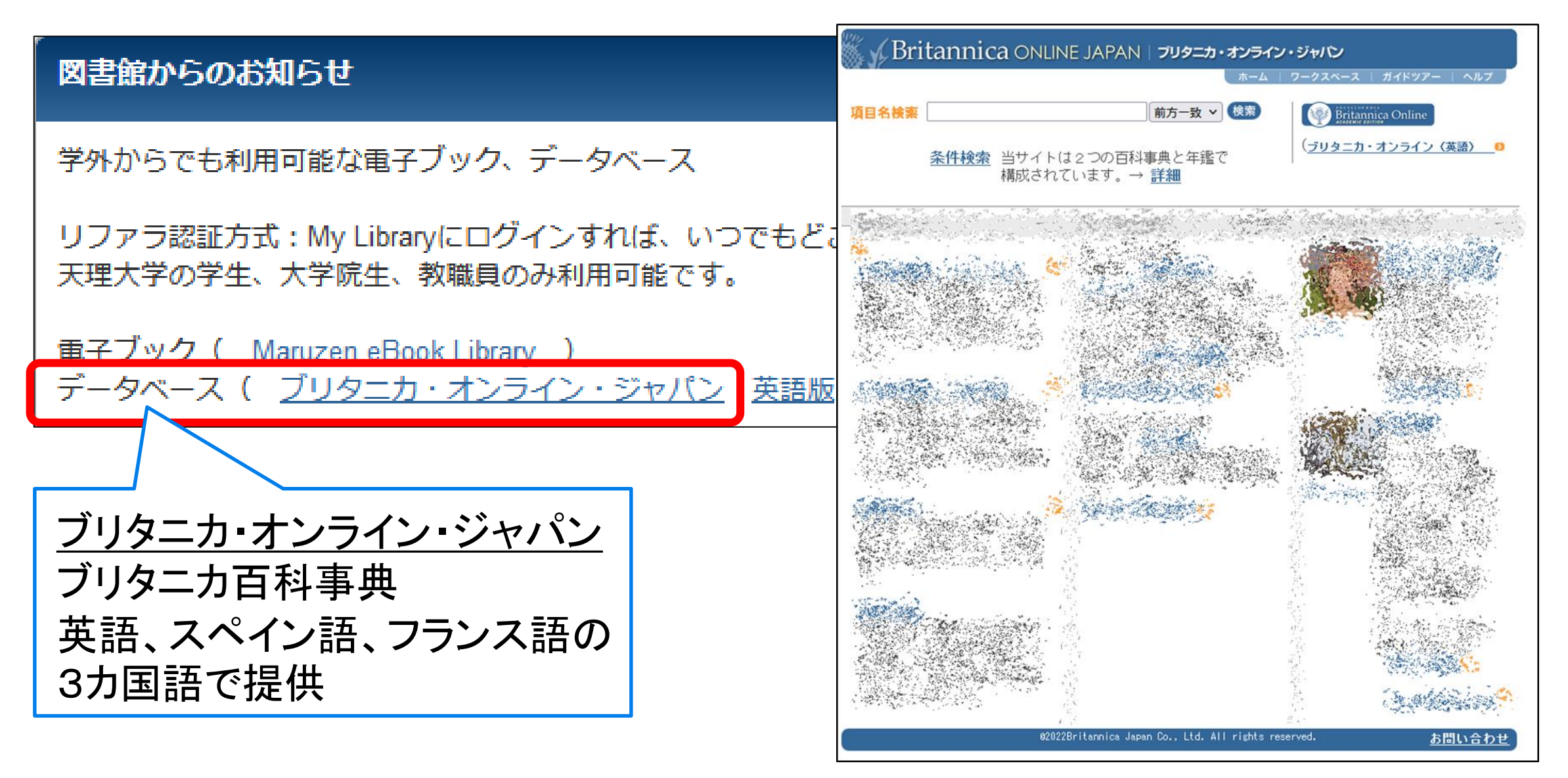

#### TEA-OPACの見方

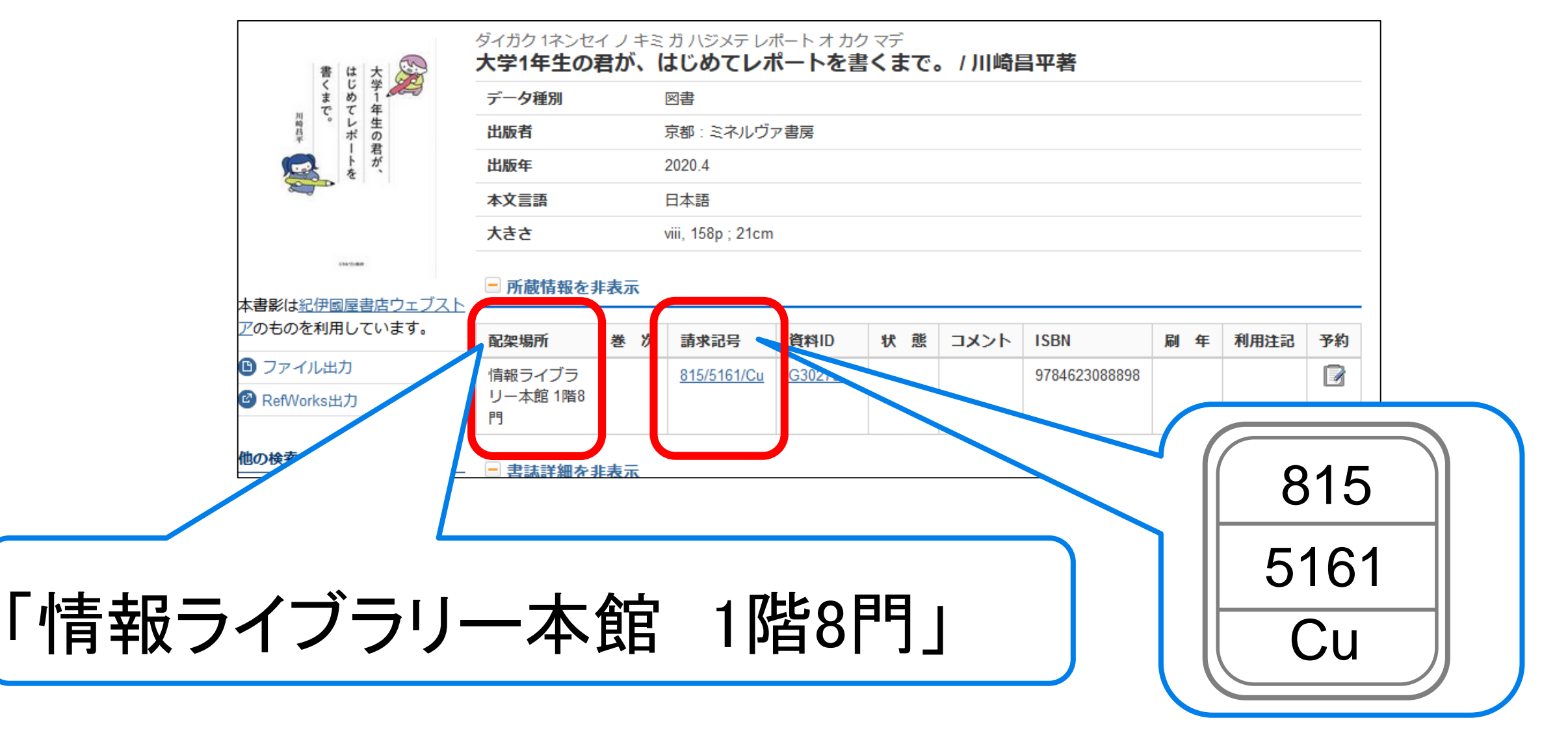

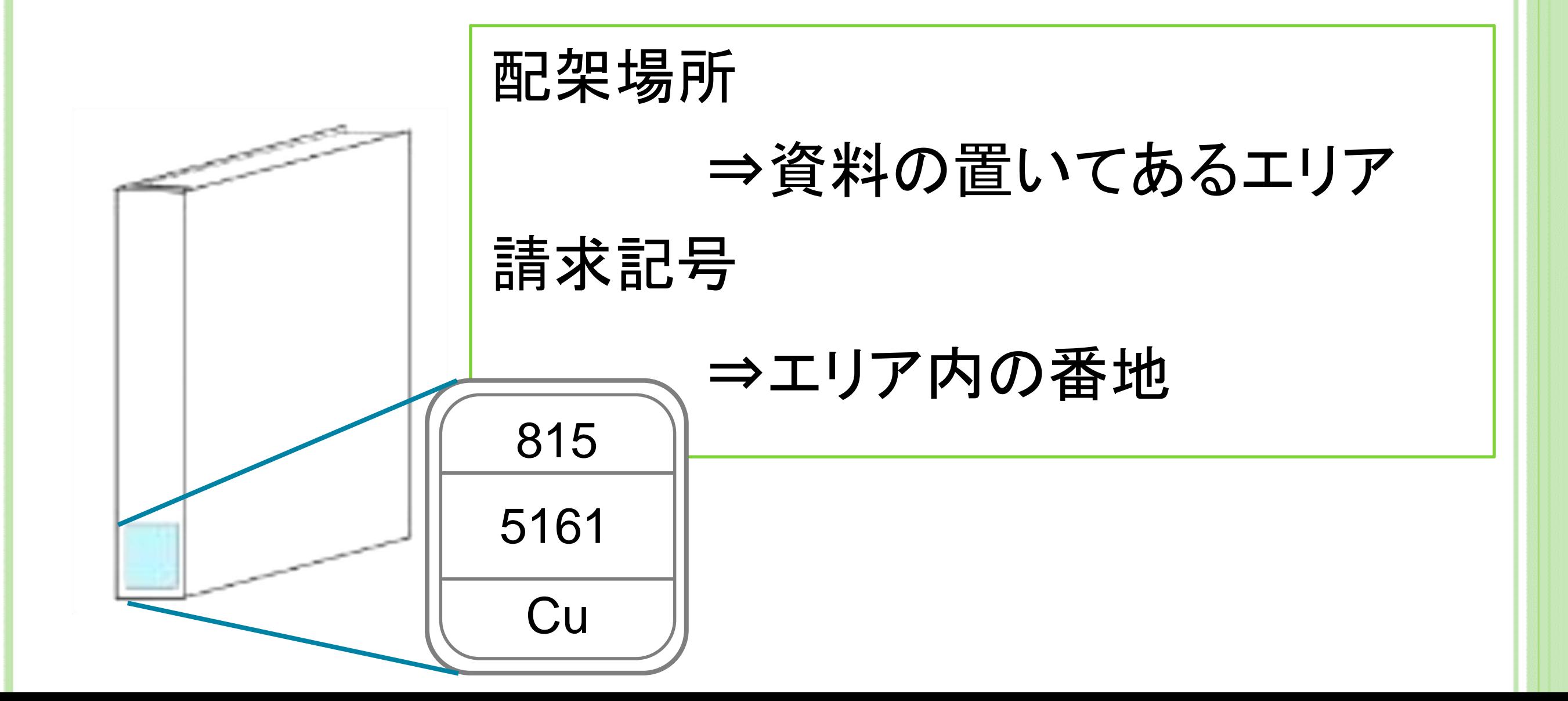

#### 本棚のサインの見方

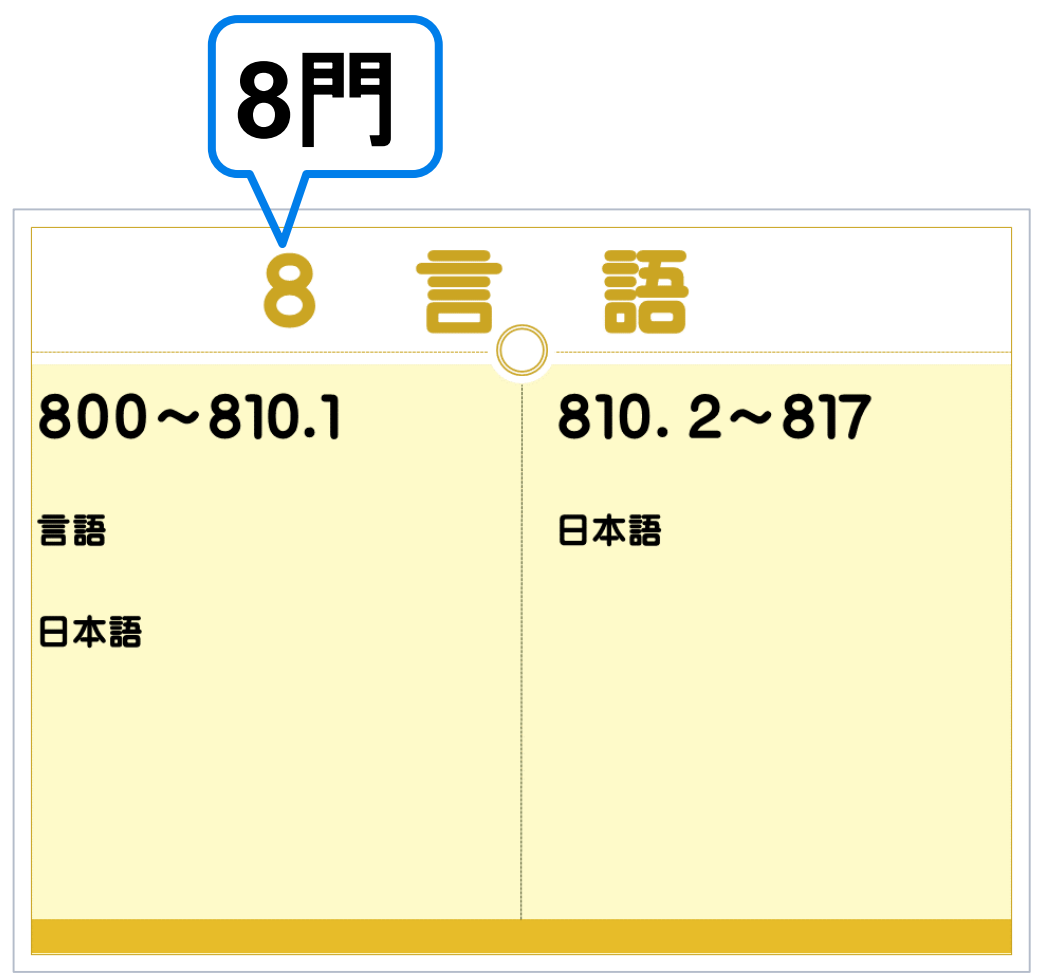

# 「情報ライブラリー本館 **1**階**8**門」

本棚側面のサインを参考に 「**8**」の棚に探しに行く。

請求記号「815/5161/Cu」は 1段目の数字815から 810.2~817の間にある。

本棚の見方

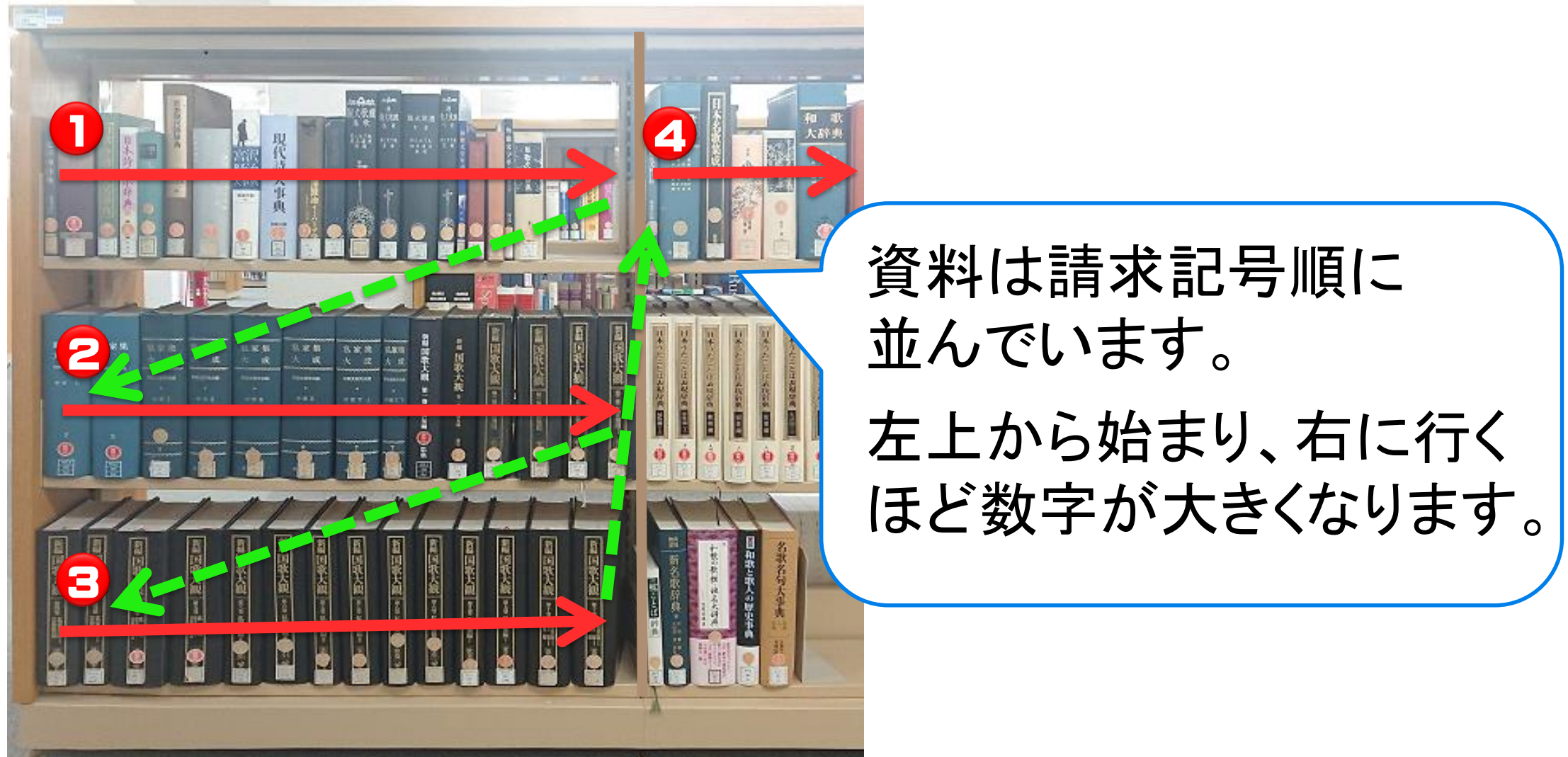

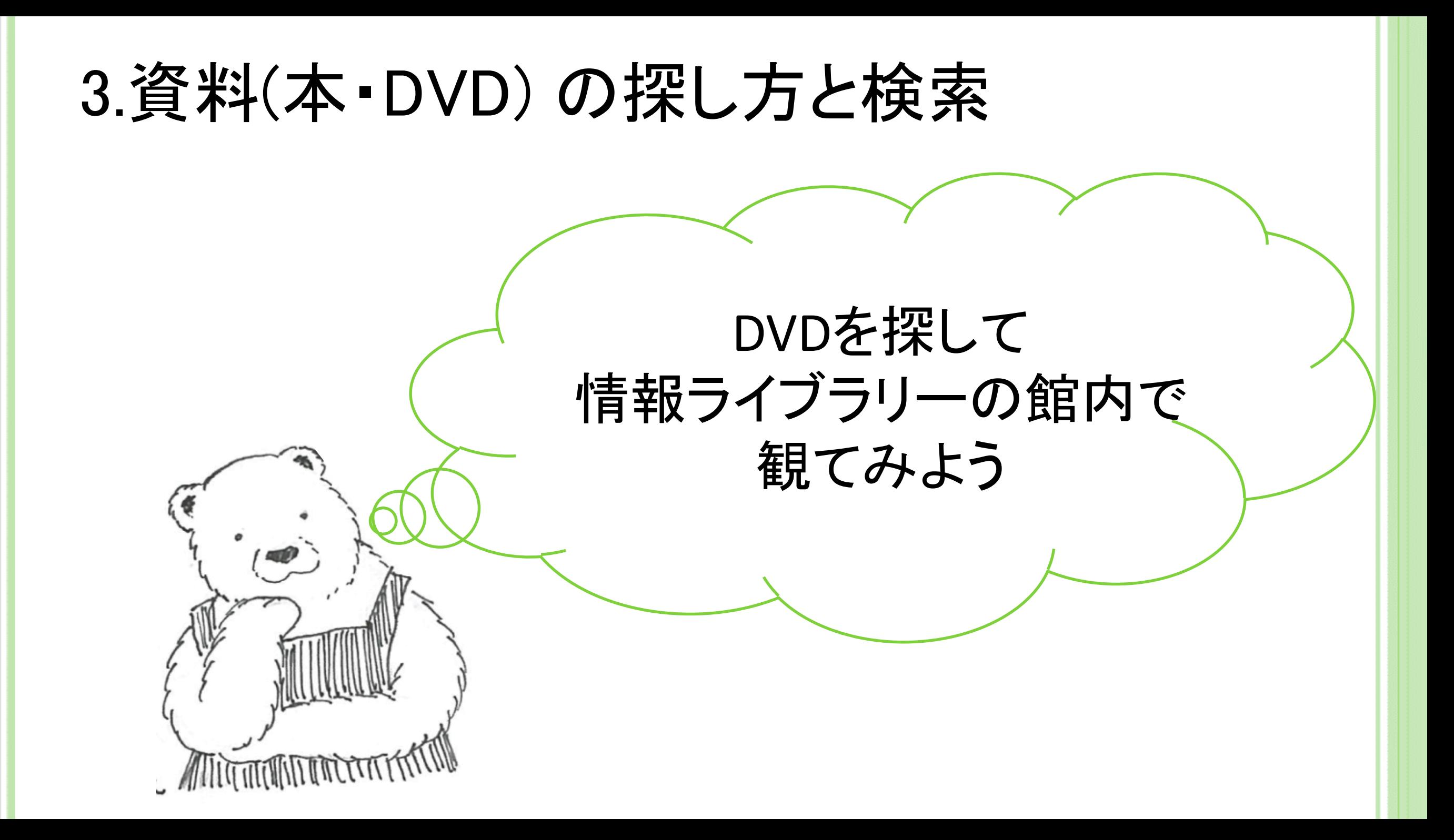

- 検索キーワード:おいしい 水
- 所蔵場所: 情報ライブラリー本館
- 資料タイプ:AV資料

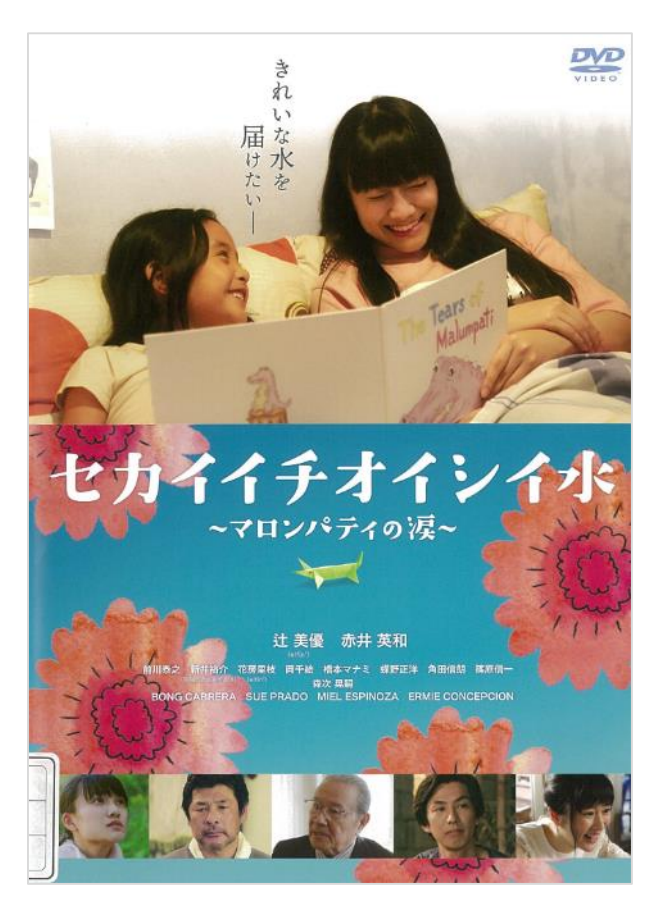

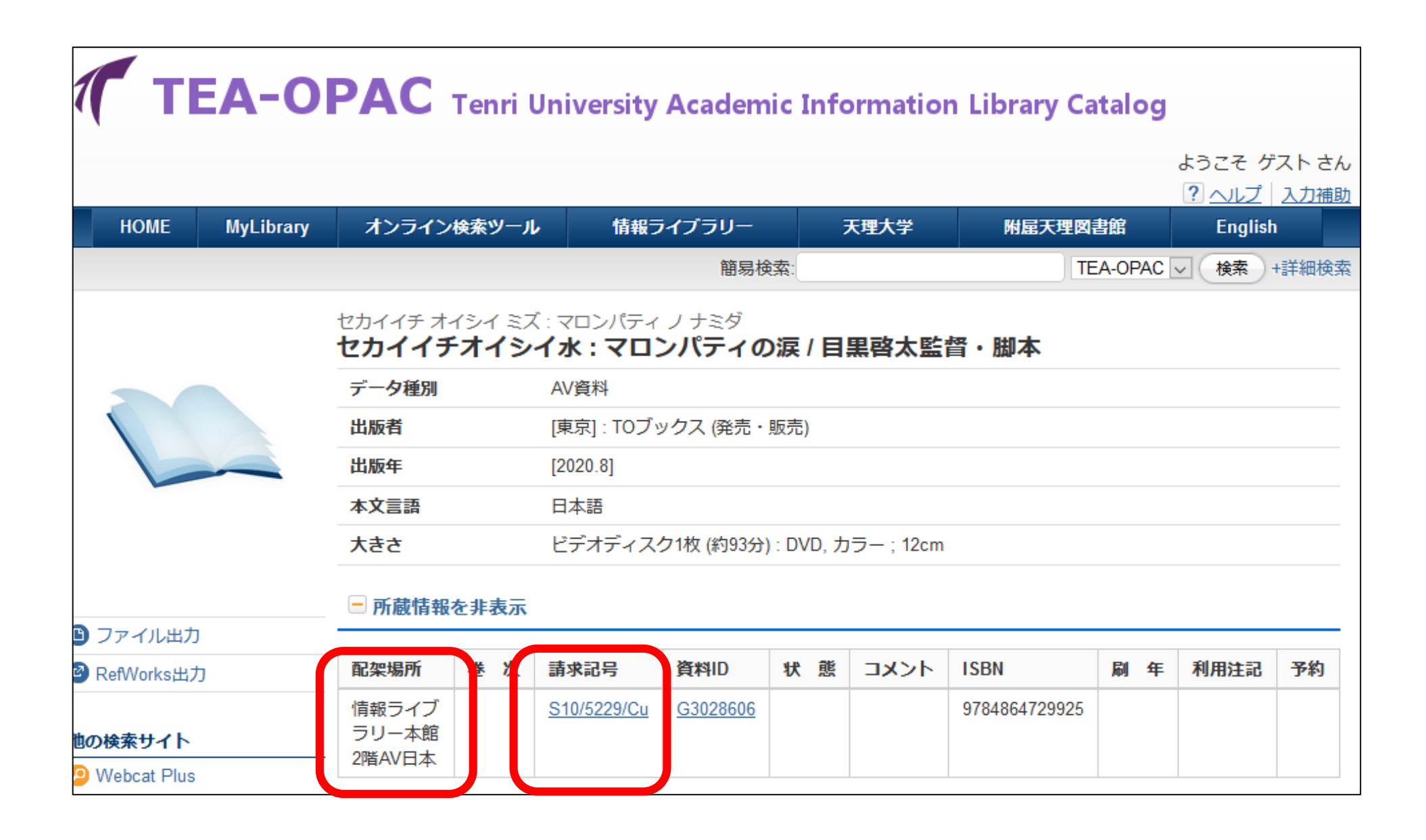

### DVD視聴エリアの利用方法

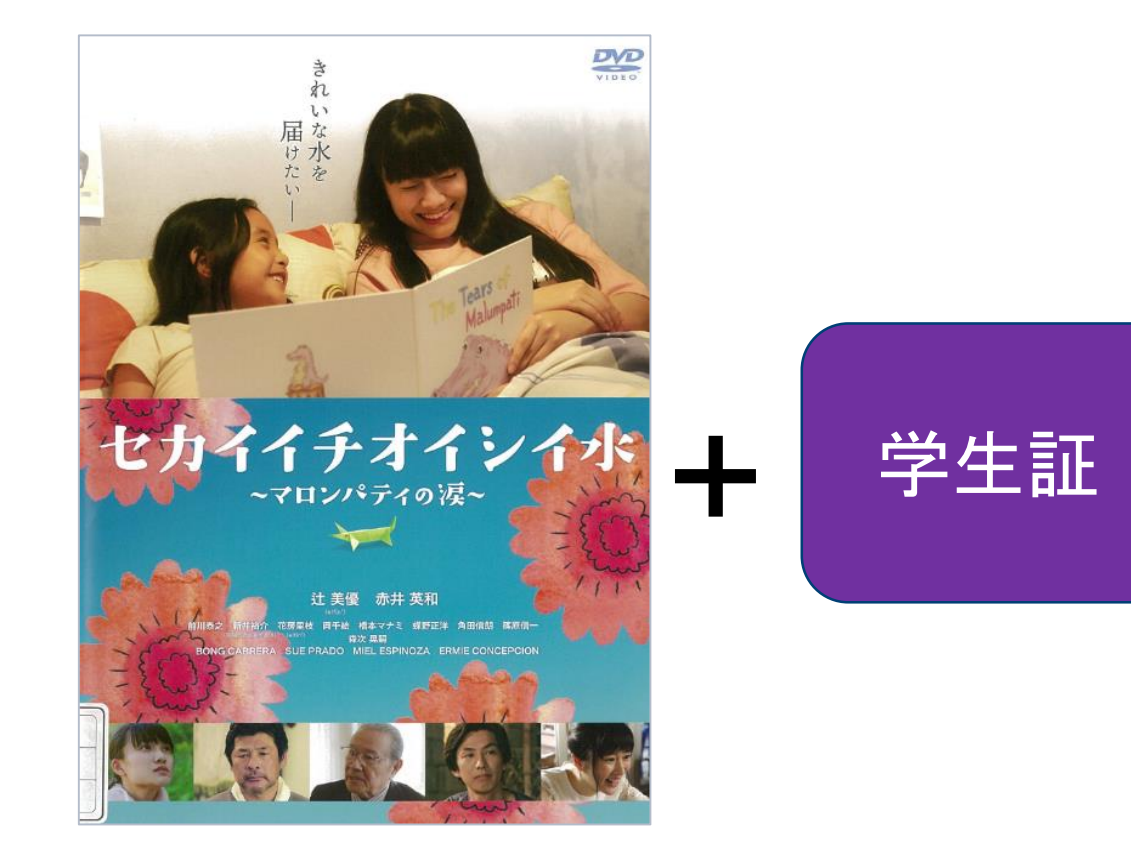

・DVDの棚には空ケースが 並んでいます。

・観たいDVDの空ケースと 学生証を持って、 カウンターで借りてください。